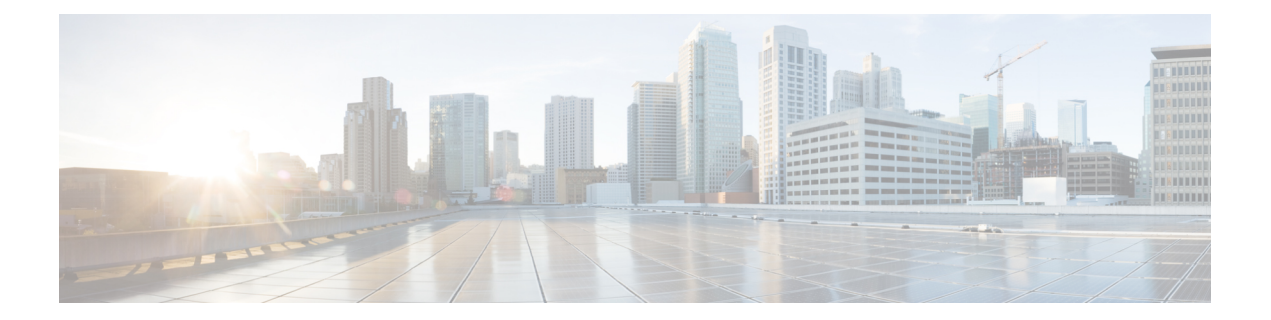

# **Dense Wavelength Division Multiplexing Commands**

This module provides command line interface (CLI) commands for configuring dense wavelength division multiplexing (DWDM) on the Cisco CRS Router.

To use commands of this module, you must be in a user group associated with a task group that includes appropriate task IDs. If the user group assignment is preventing you from using any command, contact your AAA administrator for assistance.

- [admin-state,](#page-2-0) on page 3
- [controller](#page-4-0) dwdm, on page 5
- g709 [bdi-to-client-gais,](#page-6-0) on page 7
- g709 [disable,](#page-7-0) on page 8
- [g709](#page-9-0) fec, on page 10
- g709 odu [overhead](#page-11-0) tti, on page 12
- g709 odu report [disable,](#page-12-0) on page 13
- g709 otu [overhead](#page-14-0) tti, on page 15
- g709 otu report [disable,](#page-15-0) on page 16
- g709 otu [threshold,](#page-17-0) on page 18
- g709 [tim-to-client-gais,](#page-18-0) on page 19
- g709 [tti-processing,](#page-19-0) on page 20
- log [signal,](#page-20-0) on page 21
- loopback [\(DWDM\),](#page-21-0) on page 22
- [maintenance](#page-22-0) disable, on page 23
- network [connection](#page-23-0) id, on page 24
- [network](#page-24-0) port id, on page 25
- [network](#page-25-0) srlg , on page 26
- pm fec report [enable,](#page-26-0) on page 27
- pm fec [threshold,](#page-27-0) on page 28
- pm optics report [enable,](#page-28-0) on page 29
- pm optics [threshold,](#page-30-0) on page 31
- pm otn report [enable,](#page-32-0) on page 33
- pm otn [threshold,](#page-35-0) on page 36
- [proactive,](#page-38-0) on page 39
- proactive revert [threshold,](#page-39-0) on page 40
- [proactive](#page-40-0) revert window, on page 41
- proactive trigger [threshold,](#page-41-0) on page 42
- [proactive](#page-42-0) trigger window, on page 43
- [rx-los-threshold,](#page-43-0) on page 44
- show [controller](#page-45-0) dwdm, on page 46
- show [controller](#page-54-0) dwdm pm, on page 55
- show [vtxp-monitored](#page-59-0) ports, on page 60
- [transport-mode](#page-60-0) (WAN/OTN), on page 61
- [transmit-power,](#page-63-0) on page 64
- [wavelength,](#page-64-0) on page 65

## <span id="page-2-0"></span>**admin-state**

To configure the transport administration state on a DWDM port, use the **admin-state** command in DWDM configuration mode. To return the administration state from a DWDM port to the default, use the **no** form of this command.

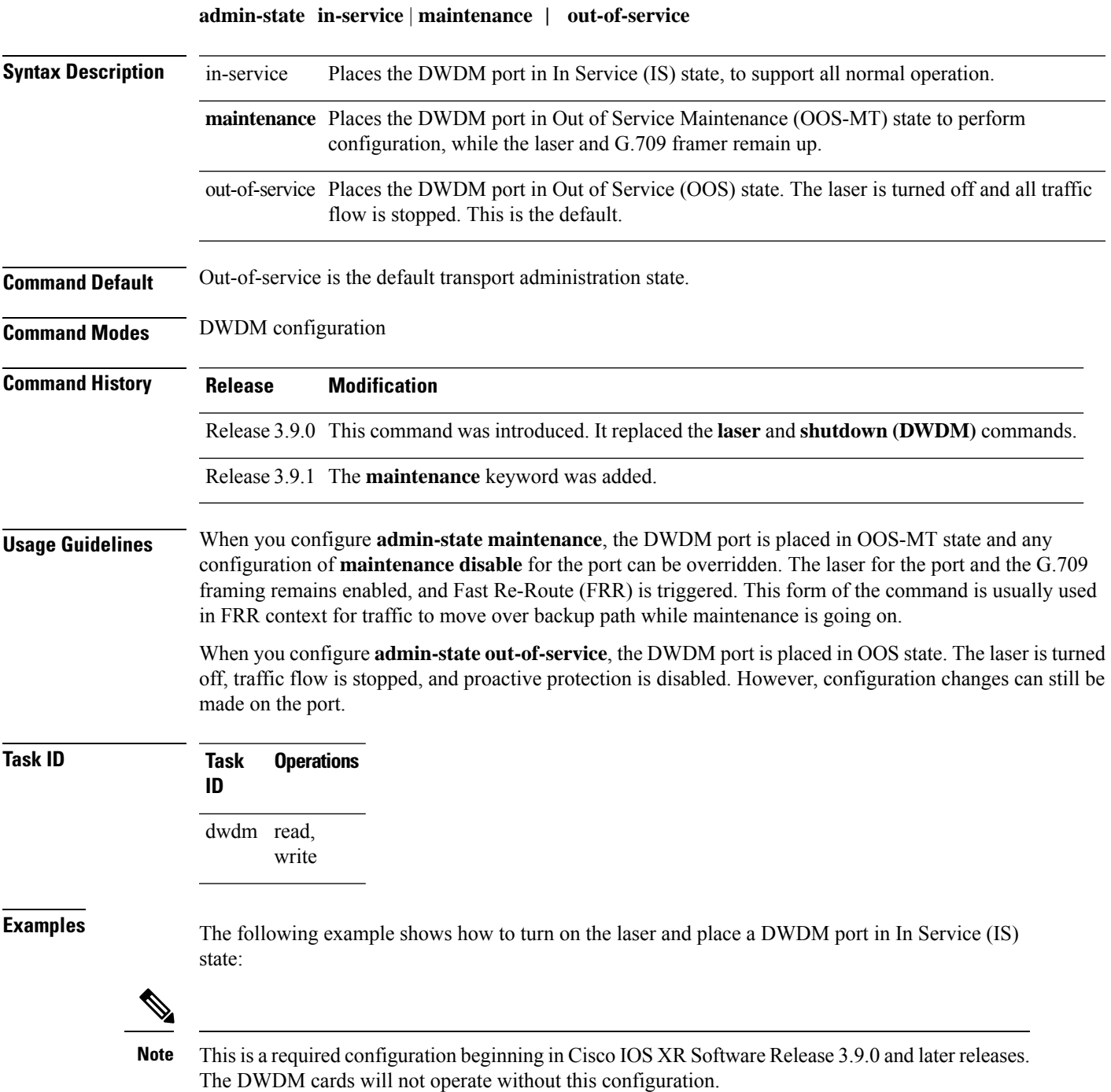

```
RP/0/RP0/CPU0:router# configure
RP/0/RP0/CPU0:router(config)# controller dwdm 0/1/0/1
RP/0/RP0/CPU0:router(config-dwdm)# admin-state in-service
RP/0/RP0/CPU0:router(config-dwdm)# commit
```
The following example shows how to stop all operation on a DWDM port:

```
RP/0/RP0/CPU0:router# config
RP/0/RP0/CPU0:router(config)# controller dwdm 0/1/0/1
RP/0/RP0/CPU0:router(config-dwdm)# admin-state out-of-service
```
The following example shows how to enable the out-of-service maintenance transport administration state on a DWDM port:

```
RP/0/RP0/CPU0:router# config
RP/0/RP0/CPU0:router(config)# controller dwdm 0/1/0/1
RP/0/RP0/CPU0:router(config-dwdm)# admin-state maintenance
```
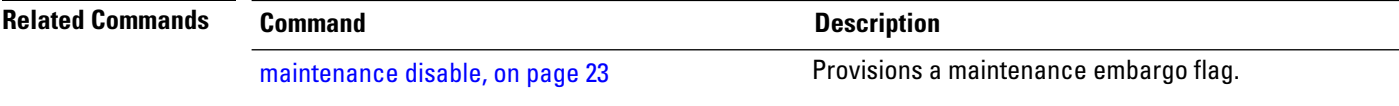

## <span id="page-4-0"></span>**controller dwdm**

To configure a DWDM controller, use the **controller dwdm** command in Global Configuration mode. To return to the default state, use the **no** form of this command.

**controller dwdm** *interface-path-id* [**vtxp-monitor**]

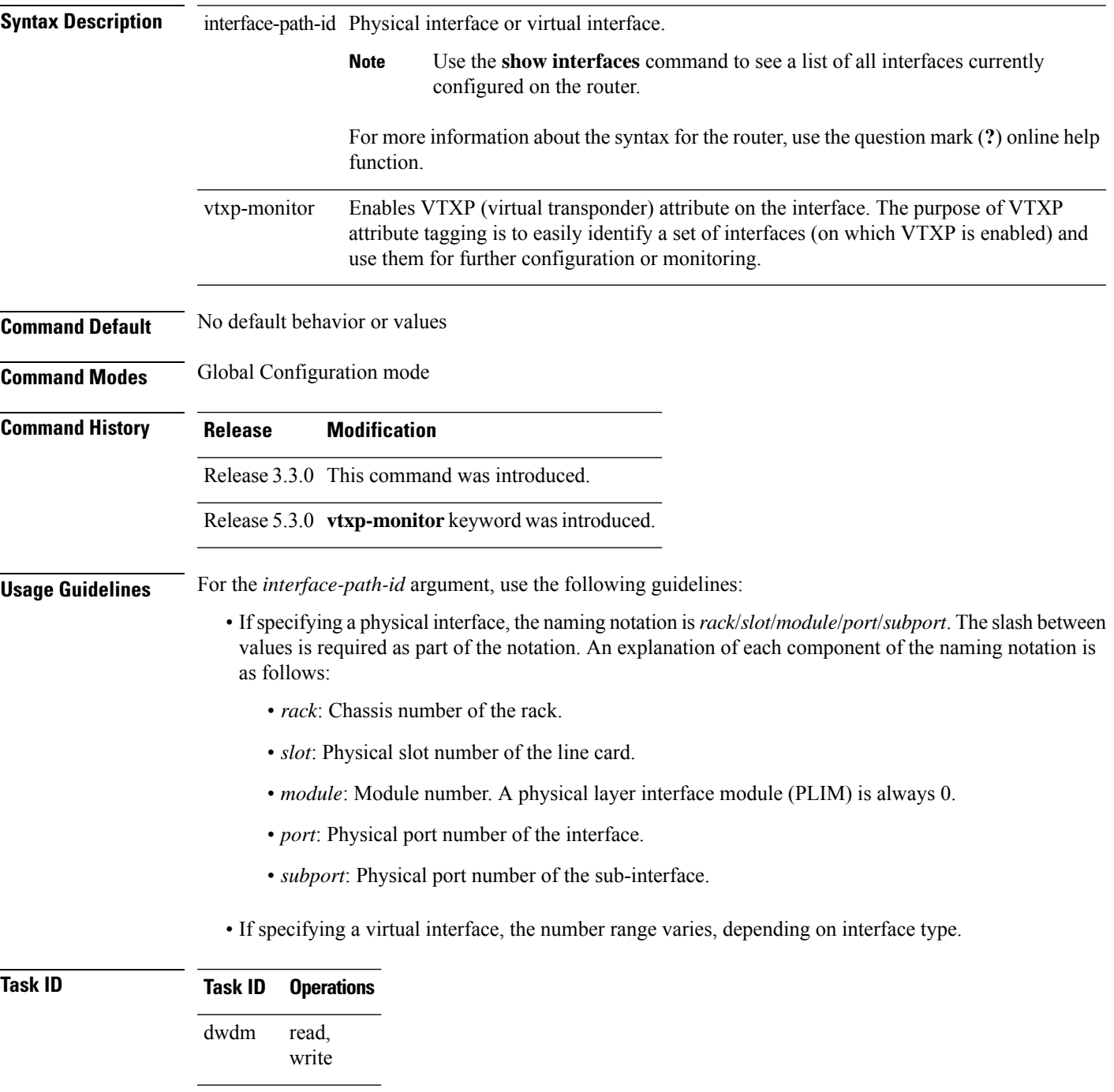

 $\mathbf I$ 

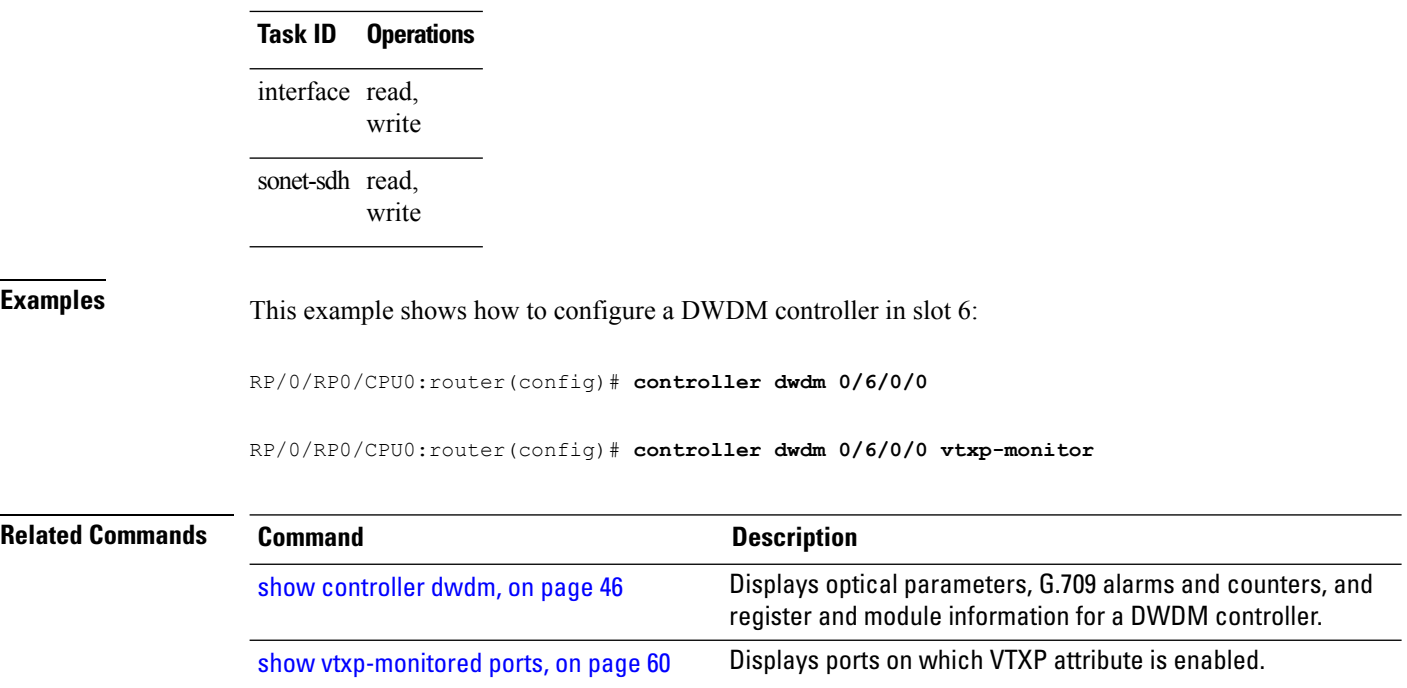

٦

Ш

## <span id="page-6-0"></span>**g709 bdi-to-client-gais**

To insert a Generic Alarm Indication Signal (GAIS) pattern to client on the detection of a backward defect indication (BDI), use the **g709 bdi-to-client-gais** command in DWDM configuration mode. To disable this feature, use the **no** form of this command.

### **g709 bdi-to-client-gais**

**Syntax Description** This command has no keywords or arguments.

**Command Default** By default, no GAIS to client is inserted.

**Command Modes** DWDM configuration

**Command History Release Modification**

### Release 3.4.0 This command was introduced.

**Usage Guidelines** The **g709 bdi-to-client-gais** command is available on the 10-GE DWDM PLIM only.

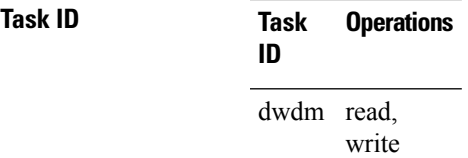

**Examples** This example shows how to configure sending a Generic Alarm Indication Signal (GAIS) pattern signal to client when a BDI is received:

```
RP/0/RP0/CPU0:router(config)# controller dwdm 0/6/0/0
RP/0/RP0/CPU0:router(config-dwdm)# g709 bdi-to-client-gais
```
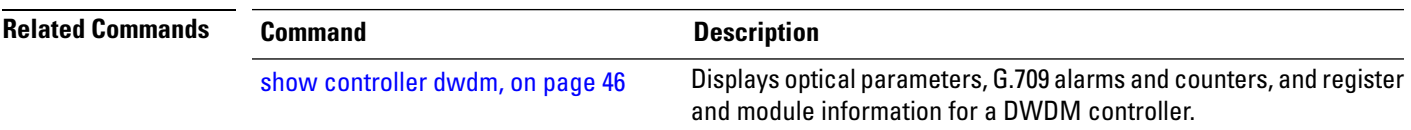

## <span id="page-7-0"></span>**g709 disable**

To disable the ITU-T G.709 wrapper, use the **g709 disable** command in DWDM configuration mode. To enable the ITU-T G.709 wrapper, use the **no** form of this command.

#### **g709 disable**

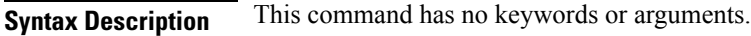

**Command Default** The G.709 wrapper is enabled.

**Command Modes** DWDM configuration

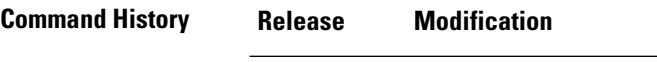

### Release 3.3.0 This command was introduced.

#### **Usage Guidelines**

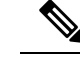

### **Note** The **g709 disable** command is available on the 10-GE DWDM PLIM only.

The G.709 wrapper must be enabled to enable forward error correction (FEC) mode on the controller.

To display the G.709 alarms and counters, use the **show controller dwdm g709** command.

### **Task ID Task Operations ID** dwdm read,

write

**Examples** The G.709 wrapper is enabled by default. This example shows how to disable the G.709 wrapper on an interface:

> RP/0/RP0/CPU0:Router(config)# **controller dwdm 0/6/0/0** RP/0/RP0/CPU0:Router(config-dwdm)# **g709 disable**

If you have disabled the G.709 wrapper using the **g709 disable** command, use the **no g709 disable** command to re-enable it, as shown in the following example:

RP/0/RP0/CPU0:Router(config)# **controller dwdm 0/6/0/0** RP/0/RP0/CPU0:Router(config-dwdm)# **no g709 disable**

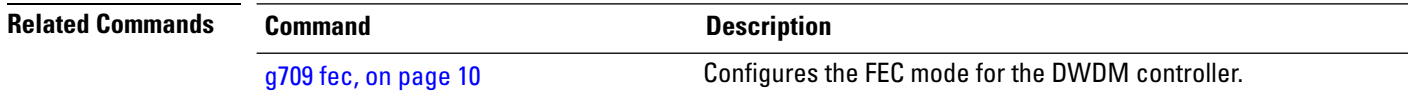

 $\mathbf{l}$ 

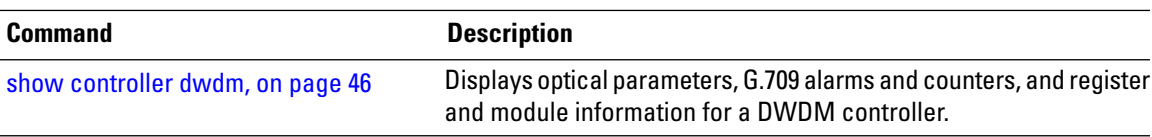

## <span id="page-9-0"></span>**g709 fec**

To configure theForward Error Correction (FEC) mode for the DWDM controller, use the **g709 fec** command in DWDM configuration mode. To return to the default state, use the **no** form of this command.

**g709 fec** [**disable**] | **enhanced**| **standard**| **ci-bch**|**high-gain-hd-fec** |**high-gain-sd-fec** |**long-haul-hd-fec** | **long-haul-sd-fec**

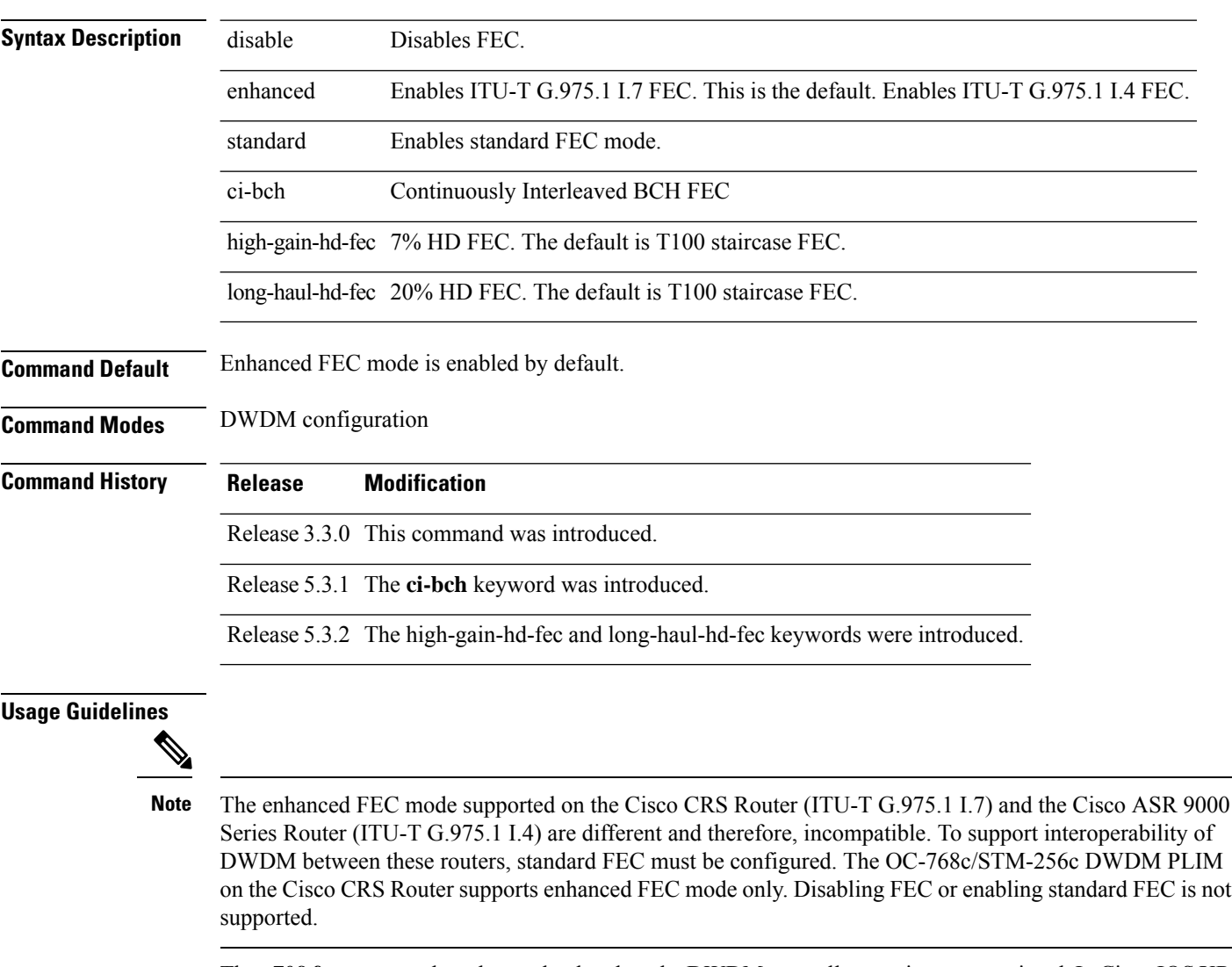

The **g709 fec** command can be used only when the DWDM controller port is not operational. In Cisco IOS XR releases prior to Cisco IOS XR Release 3.9.0, you stop operation using the **shutdown (DWDM)** command. Beginning in Cisco IOS XR Release 3.9.0, you stop operation using the **admin-state out-of-service** command.

The G.709 wrapper must be enabled to enable forward error correction (FEC) mode on the controller.

Enhanced FEC is the default mode; therefore, if you use the **no g709 fec** command, enhanced FEC is used.

To display the FEC mode, use the **show controller dwdm** command.

 $\blacksquare$ 

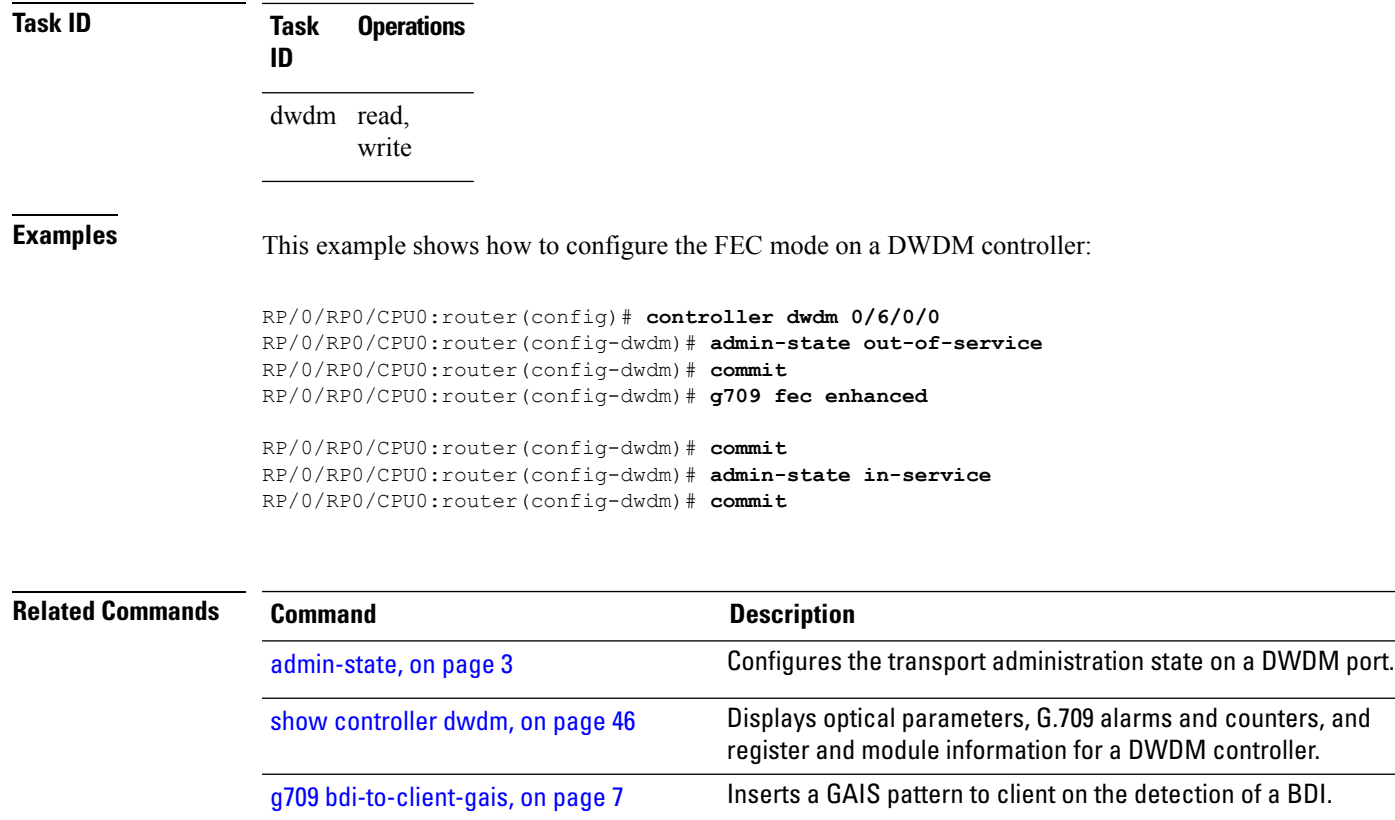

## <span id="page-11-0"></span>**g709 odu overhead tti**

To configure the Trail Trace Identifier (TTI) level for an Optical Channel Data Unit (ODU), use the **g709 odu overhead tti** command in DWDM configuration mode. To return to the default, use the **no** form of this command.

**g709 odu overhead tti expected** | **sent ascii** | **hex***tti-string*

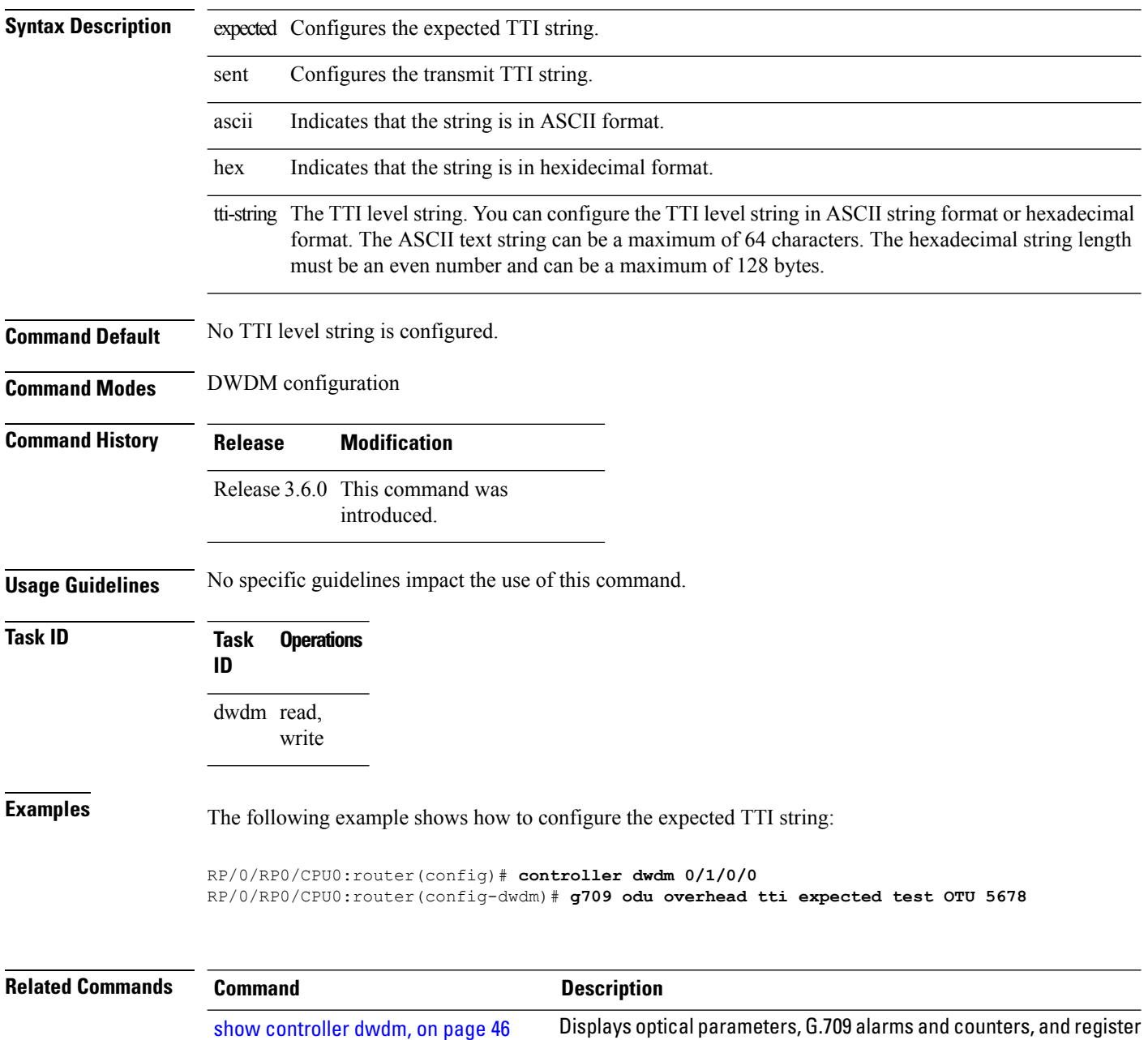

and module information for a DWDM controller.

## <span id="page-12-0"></span>**g709 odu report disable**

To disable the logging of selected Optical Channel Data Unit (ODU) alarms to the console for a DWDM controller, use the **g709 odu report disable** command in DWDM configuration mode. To return to the default state, use the **no** form of this command.

**g709 odu report ais** | **bdi** | **eoc** | **lck** | **oci** | **ptim** | **sd-ber** | **sf-ber** | **tim disable**

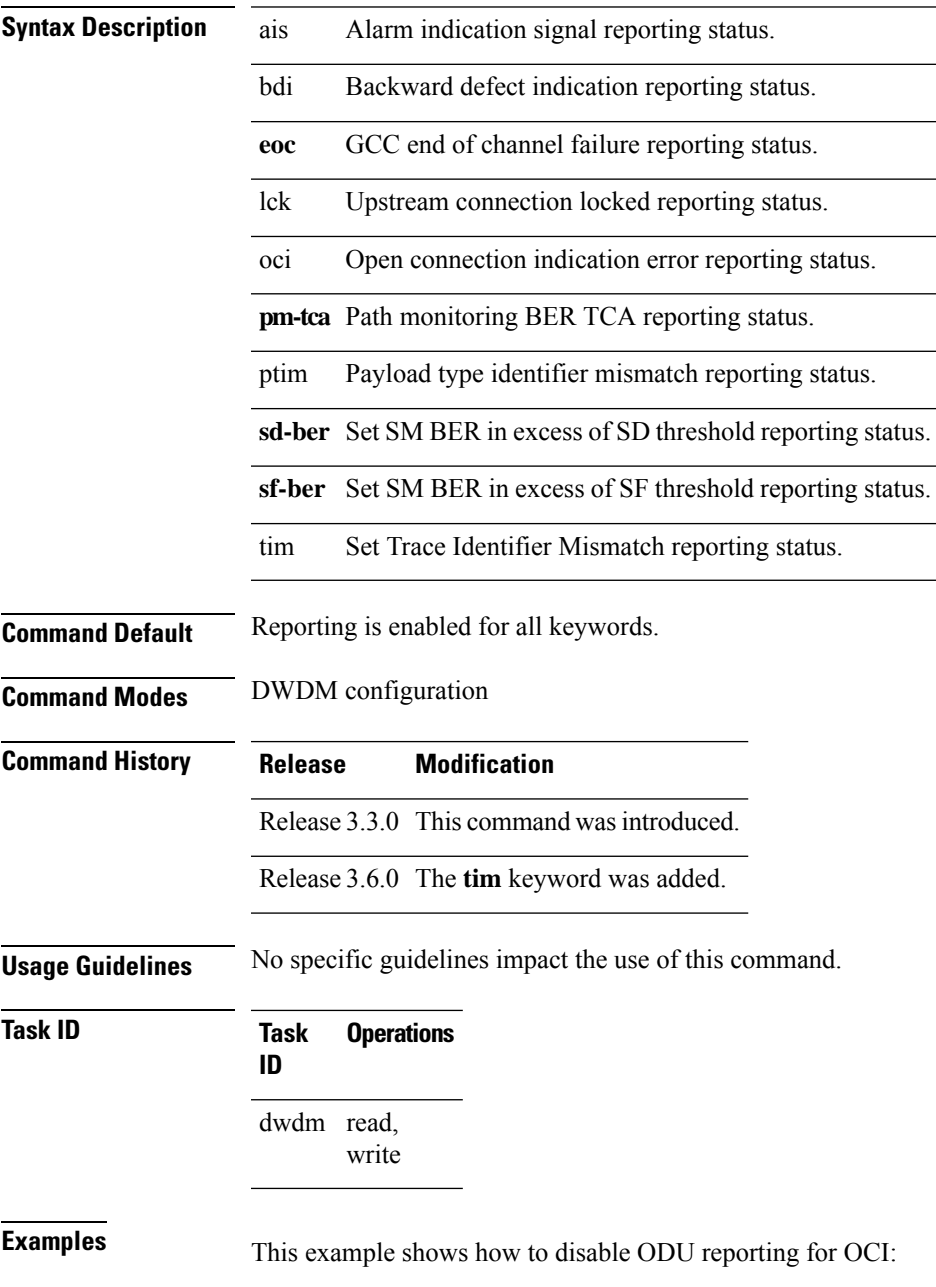

RP/0/RP0/CPU0:router(config)# **controller dwdm 0/0/0/0** RP/0/RP0/CPU0:router(config-dwdm)# **g709 odu report oci disable**

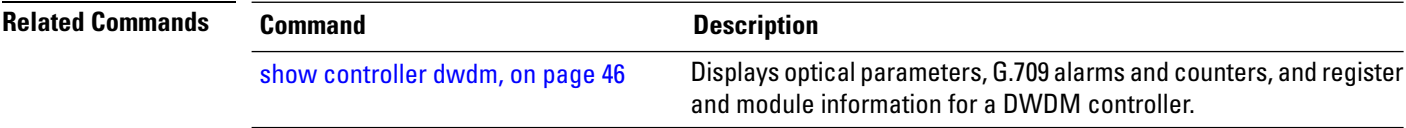

## <span id="page-14-0"></span>**g709 otu overhead tti**

To configure the OTU Trail Trace Identifier (TTI) buffer for a DWDM controller, use the **g709 otu overhead tti** command in DWDM configuration mode. To return to the default state, use the **no** form of this command.

**g709 otu overhead tti expected** | **sent ascii** | **hex** *tti-string*

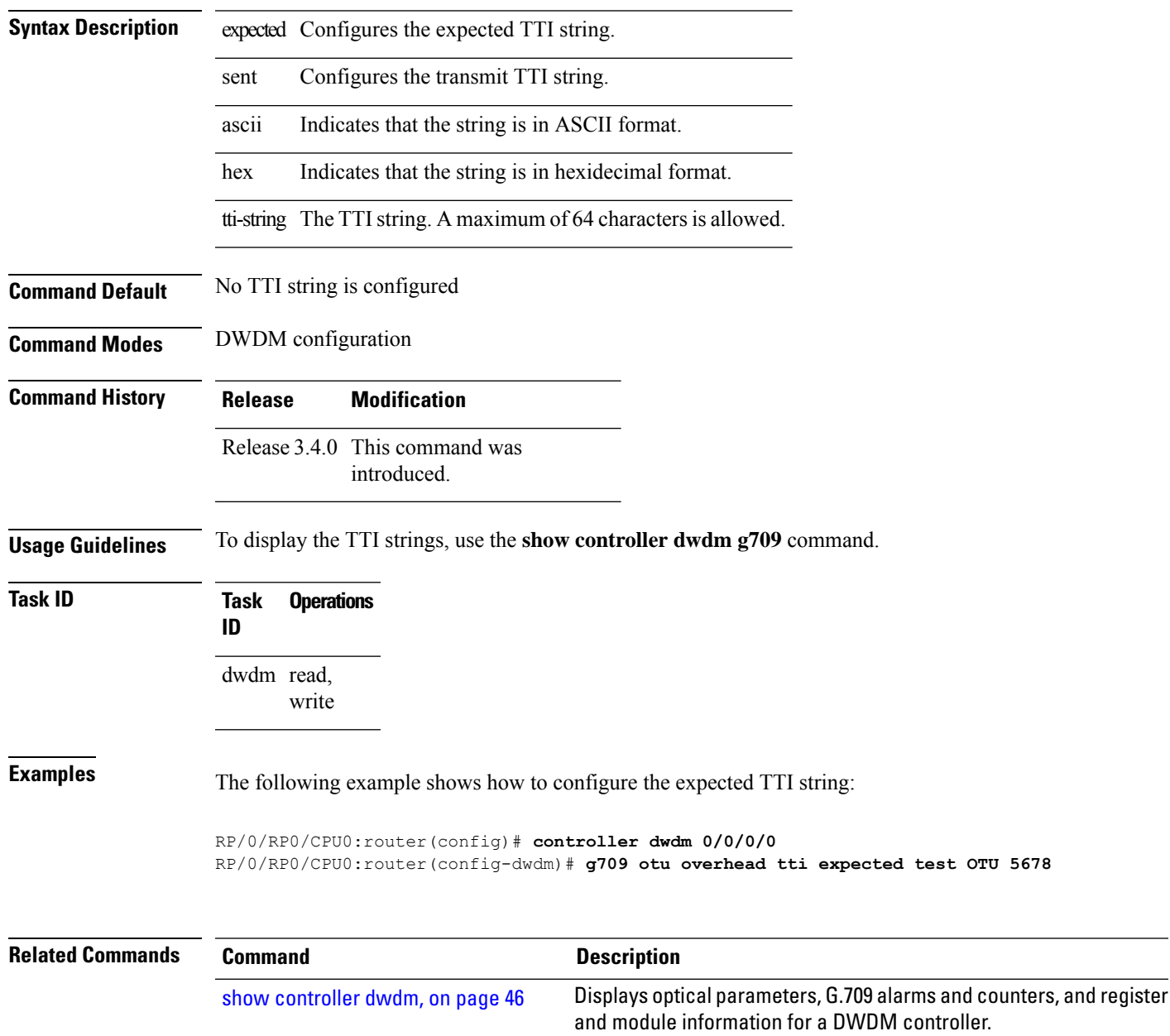

# <span id="page-15-0"></span>**g709 otu report disable**

To disable the logging of selected Optical Channel Transport Unit (OTU) alarms to the console for a DWDM controller, use the **g709 otu report disable** command in DWDM configuration mode. To return to the default state, use the **no** form of this command.

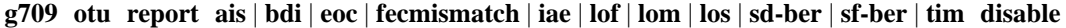

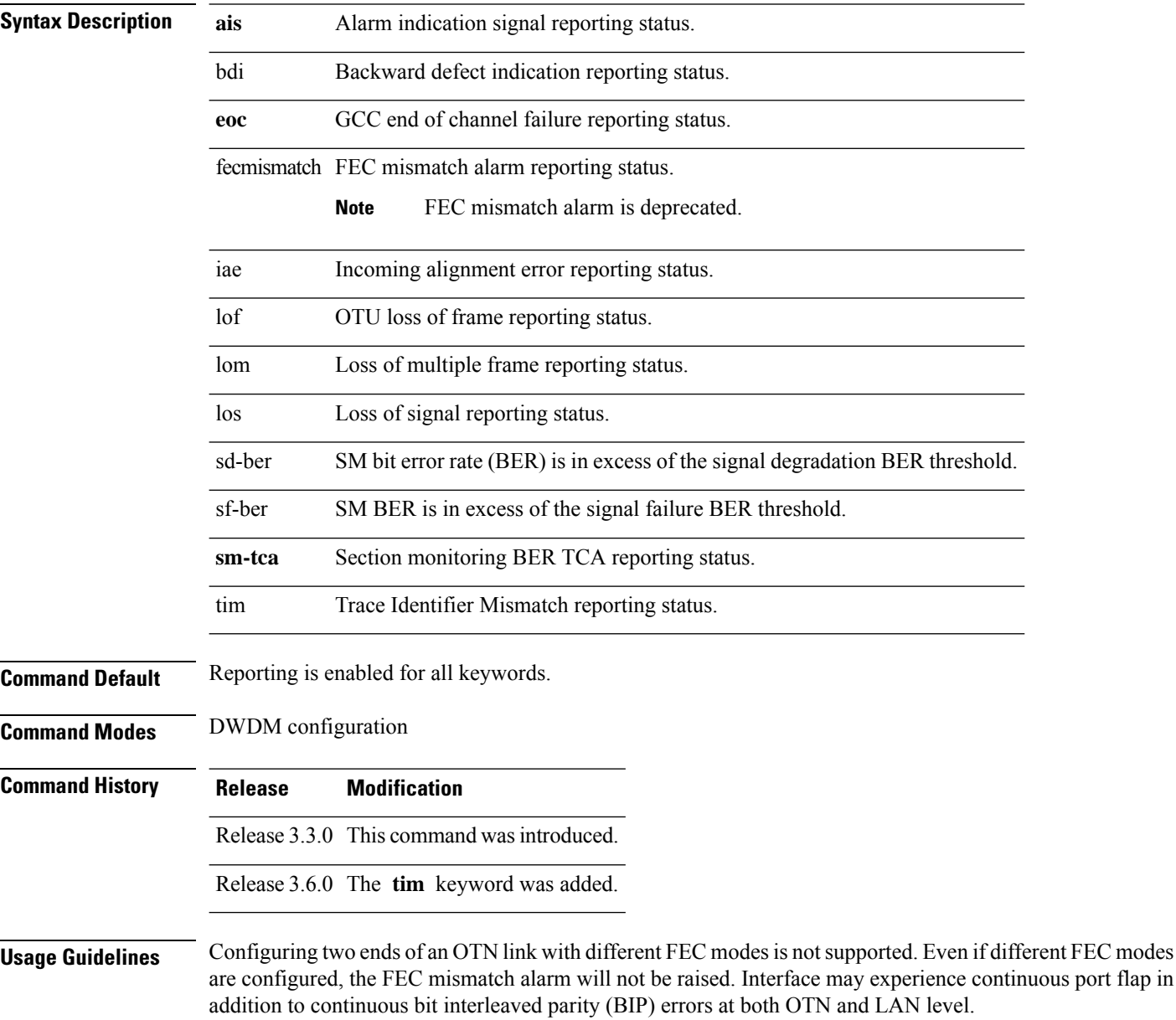

 $\mathbf l$ 

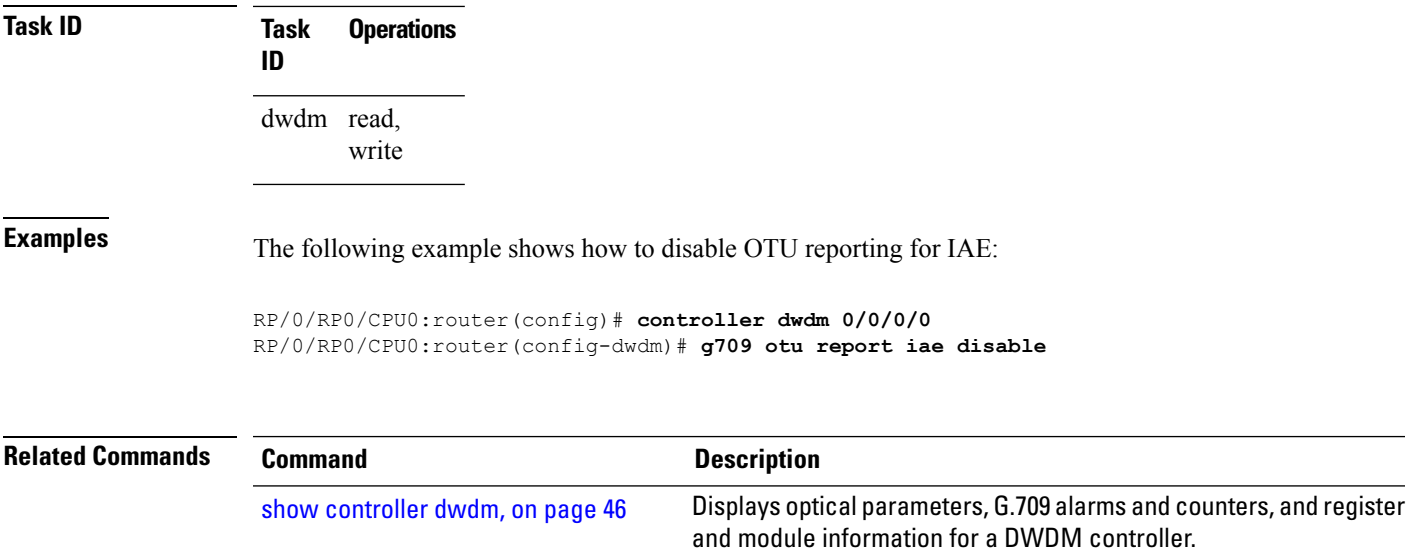

## <span id="page-17-0"></span>**g709 otu threshold**

To configure thresholds for selected Optical Channel Transport Unit (OTU) bit error rate (BER) alarms, use the **g709 otu threshold** command in DWDM configuration mode. To return to the default state, use the **no** form of this command.

**g709 otu threshold sd-ber** | **sf-ber bit-error-rate**

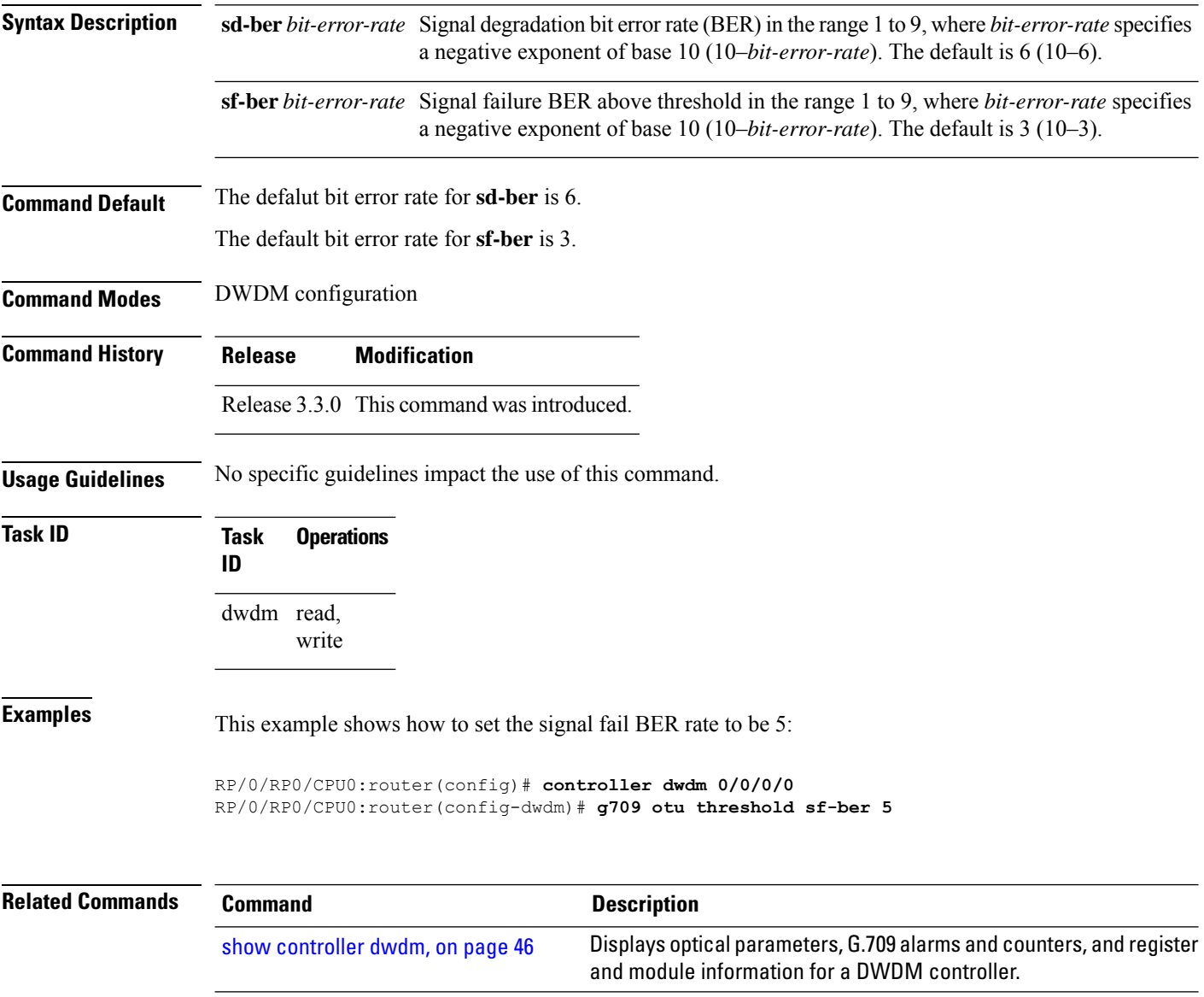

## <span id="page-18-0"></span>**g709 tim-to-client-gais**

To insert a Generic Alarm Indication Signal (GAIS) on the client side when a Trace Identifier Mismatch (TIM) is detected, use the **g709 tim-to-client-gais** command in DWDM configuration mode. To disable this feature, use the **no** form of this command.

### **g709 tim-to-client-gais**

**Syntax Description** This command has no keywords or arguments.

**Command Default** By default, no GAIS to client is inserted.

**Command Modes** DWDM configuration

**Command History Release Modification**

Ш

Release 3.6.0 This command was introduced.

### **Usage Guidelines**

**Note** The **g709 tim-to-client-gais** command is available on the 10-GE DWDM PLIM only.

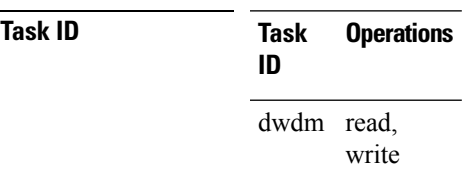

### **Examples** The following example shows how to configure a GAIS to client when a TIM is received:

RP/0/RP0/CPU0:router(config)# **controller dwdm 0/1/0/0** RP/0/RP0/CPU0:router(config-dwdm)# **g709 tim-to-client-gais**

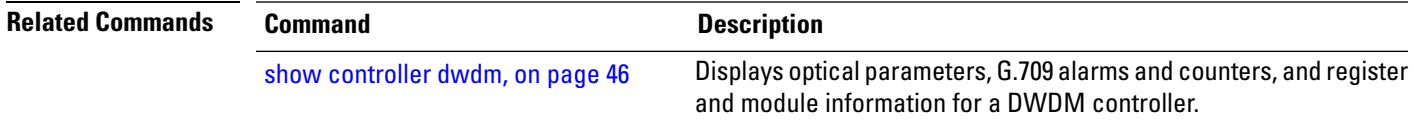

# <span id="page-19-0"></span>**g709 tti-processing**

To enable Trace Identifier Mismatch (TIM) alarms, use the **g709 tti-processing** command in DWDM configuration mode. To disable TIM alarms, use the **no** form of this command.

### **g709 tti-processing**

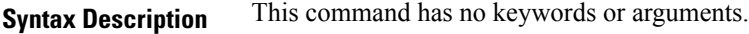

**Command Default** By default, trace identifier mismatch (TIM) alarms are disabled.

**Command Modes** DWDM configuration

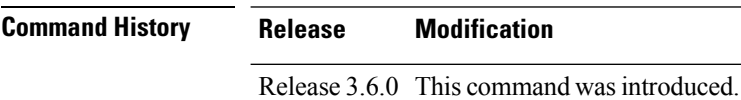

**Usage Guidelines**

**Note** Trace identifier mismatch (TIM) alarms can be set only when TTI processing is enabled.

**Task ID Task Operations ID** dwdm read, write

**Examples** This example shows how to configure the expected TTI string:

RP/0/RP0/CPU0:router(config)# **controller dwdm 0/1/0/0** RP/0/RP0/CPU0:router(config-dwdm)# **g709 tti-processing**

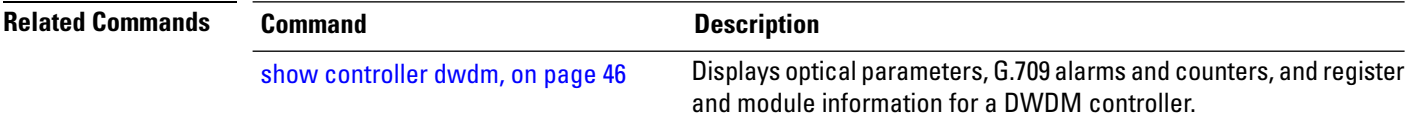

## <span id="page-20-0"></span>**log signal**

Ш

To enable 10 millisecond proactive monitoring of Forward Error Correction-Fast Re-Route (FEC-FRR), use the **log signal** command in DWDM configuration mode. To disable proactive monitoring, use the no form of this command.

**log signal** *file-name*

- **Syntax Description** *file-name* Specifies the name of the log file.
- **Command Default** No default behavior or values

**Command Modes** DWDM configuration

**Command History Release Modification**

Release 3.9.0 This command was introduced.

**Usage Guidelines** The proactive feature is used to trigger Forward Error Correction-Fast Re-Route (FEC-FRR).

The **log signal** command issupported on the legacy line cards but does not function on the A9K-8X100GE-SE line cards though it is supported on them. **Note**

To see the proactive status, use the **show controller dwdm proactive status** command.

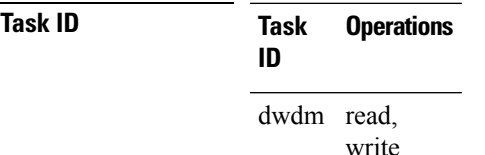

**Examples** The following example shows how to enable 10 millisecond proactive monitoring of Forward Error Correction-Fast Re-Route (FEC-FRR).

> RP/0/RP0/CPU0:router# **config** RP/0/RP0/CPU0:router(config)# **controller dwdm 0/1/0/1** RP/0/RP0/CPU0:router(config-dwdm)# **log signal LogFile1**

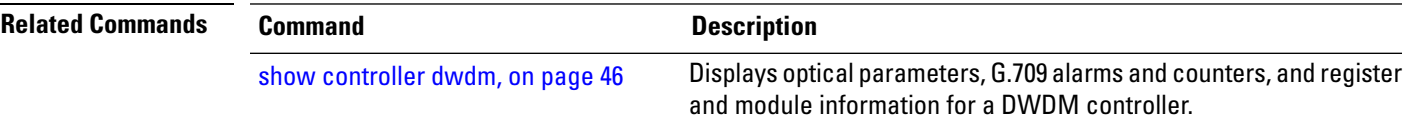

# <span id="page-21-0"></span>**loopback (DWDM)**

To configure the DWDM controller for loopback mode, use the **loopback**command in DWDM configuration mode. To remove the loopback DWDM command from the configuration file, use the**no** form of this command.

### **loopback internal** | **line**

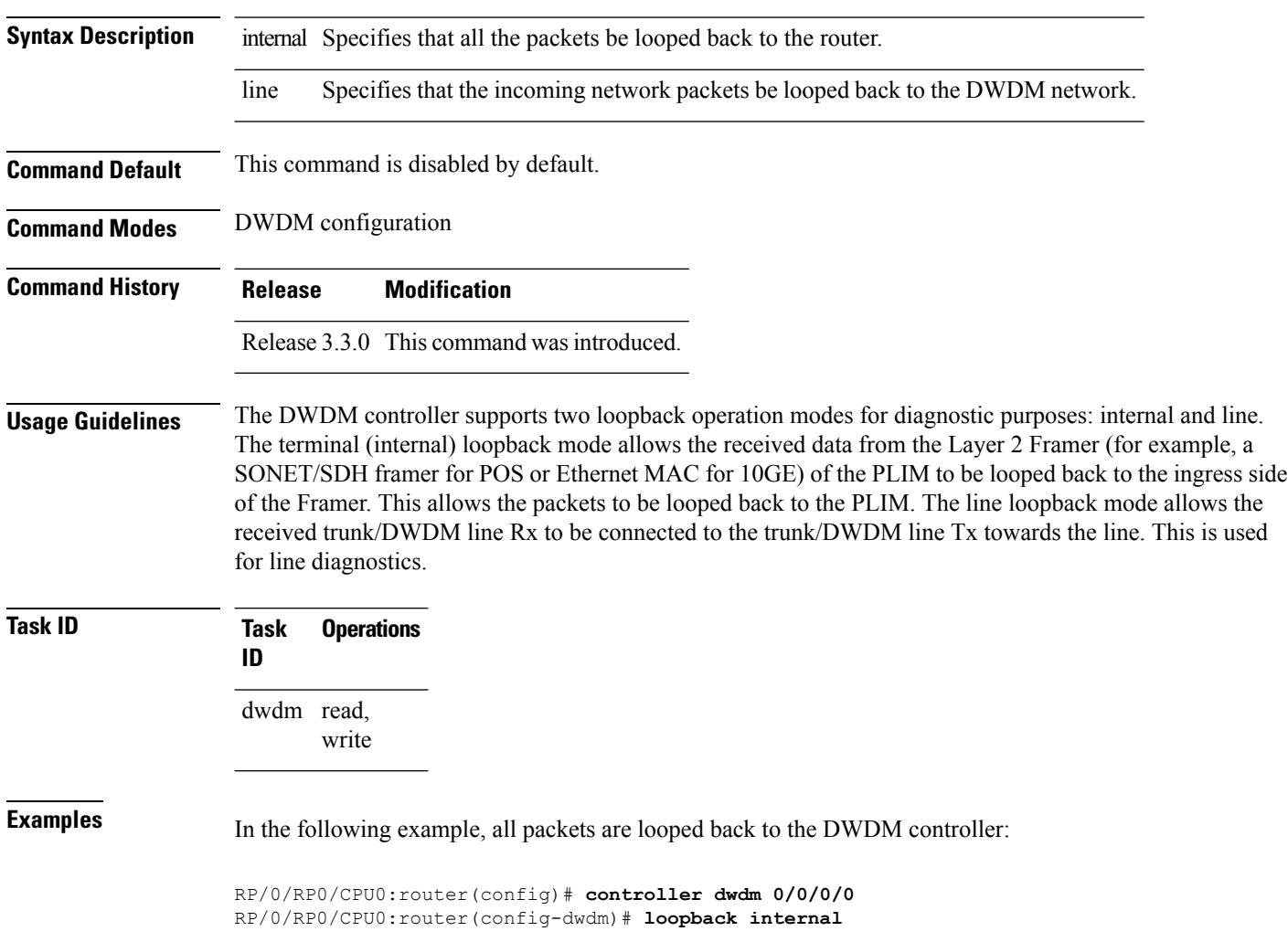

## <span id="page-22-0"></span>**maintenance disable**

To provision a maintenance embargo flag, use the **maintenance disable** command in interface configuration mode. To remove a maintenance embargo flag, use the no form of this command.

### **maintenance disable**

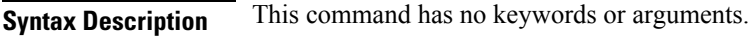

**Command Default** Maintenance embargo flags are not provisioned.

**Command Modes** Interface configuration

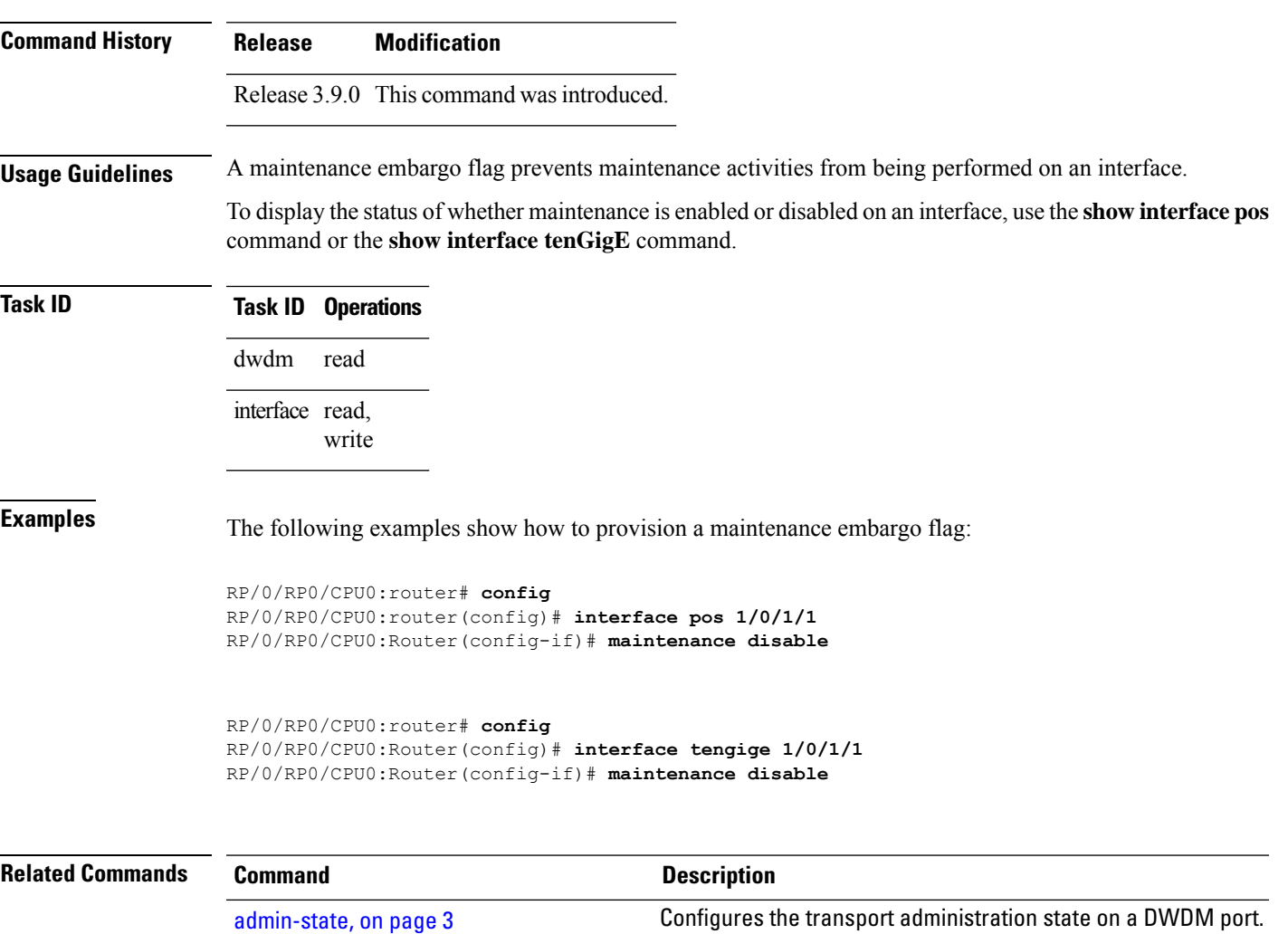

## <span id="page-23-0"></span>**network connection id**

To configure a connection identifier for the Multi Service Transport Protocol (MSTP), use the **network connection id** command in DWDM configuration mode. To remove a connection identifier, use the no form of this command.

**network connection id** *id-number*

- **Syntax Description** id-number Connection identifier.
- **Command Default** No default behavior or values

**Command Modes** DWDM configuration

**Command History Release Modification**

write

- Release 3.9.0 This command was introduced.
- **Usage Guidelines** No specific guidelines impact the use of this command.
- **Task ID Task Operations ID** dwdm read,

**Examples** The following example shows how to configure a connection identifier for the Multi Service Transport Protocol (MSTP).

> RP/0/RP0/CPU0:router# **config** RP/0/RP0/CPU0:router(config)# **controller dwdm 0/1/0/1** RP/0/RP0/CPU0:router(config-dwdm)# **network connection id 1/1/1/1**

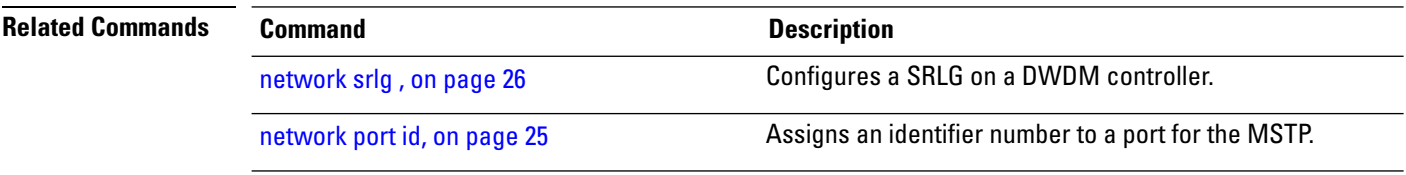

## <span id="page-24-0"></span>**network port id**

П

To assign an identifier number to a port for the Multi Service Transport Protocol (MSTP), use the **network port id** command in DWDM configuration mode. To remove an identifier number from a port, use the no form of this command.

**network port id** *id-number* **Syntax Description** identifier. id-number **Command Default** No default behavior or values **Command Modes** DWDM configuration **Command History Release Modification** Release 3.9.0 This command was introduced. **Usage Guidelines** No specific guidelines impact the use of this command. **Task ID Task Operations ID** dwdm read, write **Examples** The following example shows how to assign an identifier number to a port for the Multi Service Transport Protocol (MSTP): RP/0/RP0/CPU0:router# **config** RP/0/RP0/CPU0:router(config)# **controller dwdm 0/1/0/1** RP/0/RP0/CPU0:router(config-dwdm)# **network port id 1/0/1/1 Related Commands Command Command Command Description** [network](#page-25-0) srlg, on page 26 Configures a SRLG on a DWDM controller. network [connection](#page-23-0) id, on page 24 Configures a connection identifier for the MSTP.

## <span id="page-25-0"></span>**network srlg**

To configure a Shared Risk Link Group (SRLG) on a DWDM controller, use the **network srlg** command in DWDM configuration mode. To remove an SRLG, use the no form of this command.

**network srlg** *value1 value2 value3*

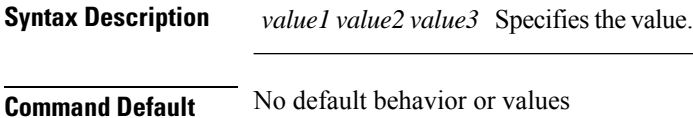

**Command Modes** DWDM configuration

**Command History Release Modification** Release 3.9.0 This command was introduced.

**Usage Guidelines** No specific guidelines impact the use of this command.

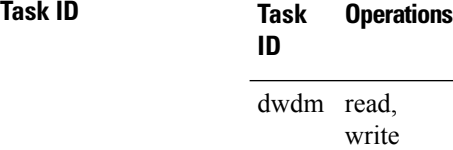

**Examples** This example shows how to configure a Shared Risk Link Group (SRLG) on a DWDM controller:

RP/0/RP0/CPU0:router# **config** RP/0/RP0/CPU0:router(config)# **controller dwdm 0/1/0/1** RP/0/RP0/CPU0:router(config-dwdm)# **network srlg value1 value2 value3**

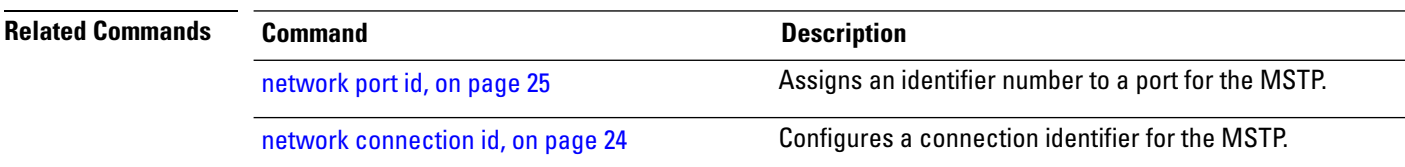

## <span id="page-26-0"></span>**pm fec report enable**

To enable Threshold Crossing Alert (TCA) generation for FEC, use the **pm fec report enable** command in DWDM configuration mode. To disable TCAs, use the **no** form of this command.

**pm 15-min** | **24-hour fec report ec-bits** | **uc-words enable**

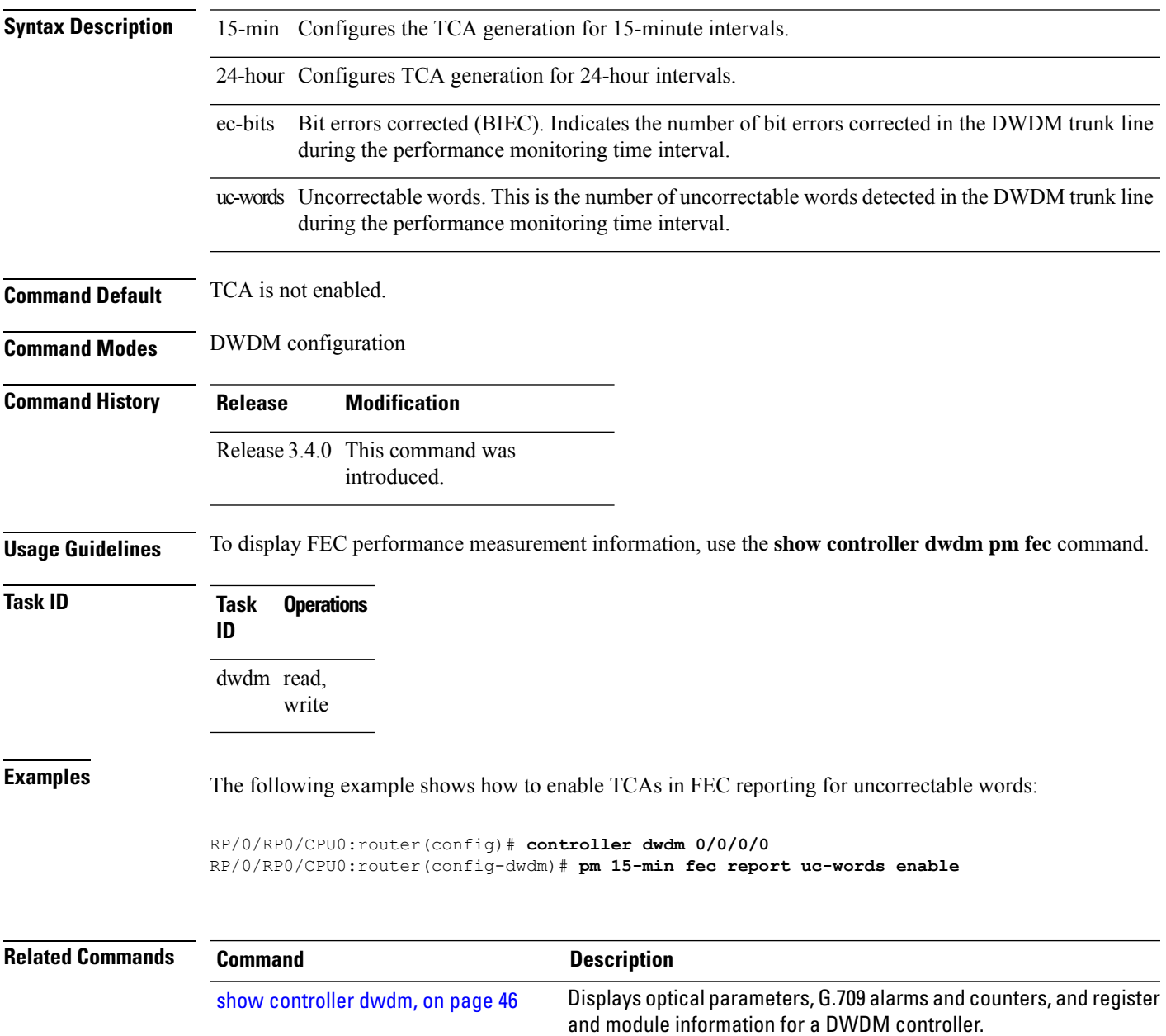

## <span id="page-27-0"></span>**pm fec threshold**

To configure performance monitoring thresholds on the FEC layer, use the **pm fec threshold** command in DWDM configuration mode. To return to the default state, use the **no** form of this command.

**pm 15-min** | **24-hour fec threshold ec-bits** | **uc-words** *threshold*

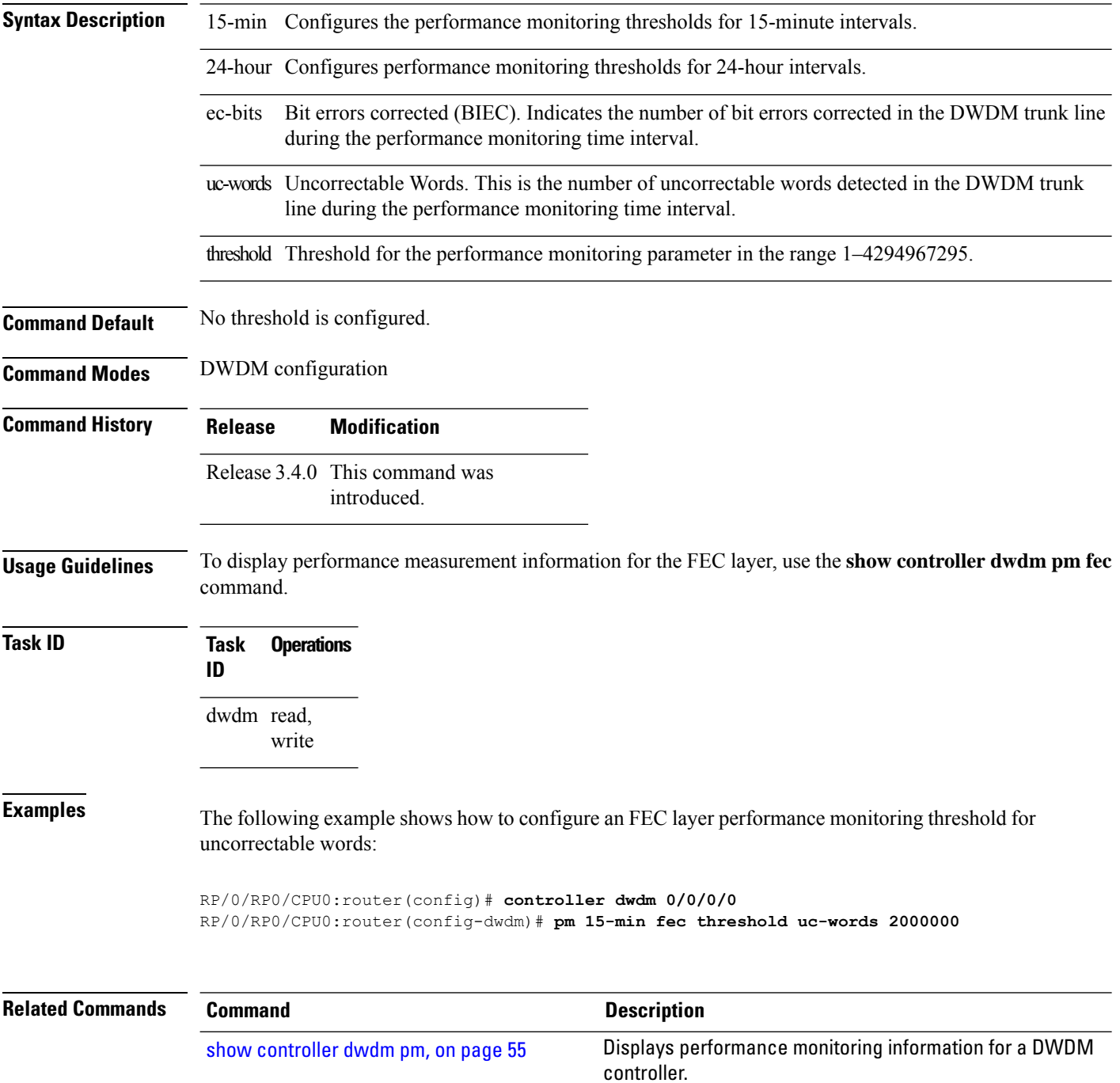

## <span id="page-28-0"></span>**pm optics report enable**

To enable Threshold Crossing Alert (TCA) generation on the optics layer, use the **pm optics report enable** command in DWDM configuration mode. To disable TCA reporting, use the **no** form of this command.

**pm 15-min** | **24-hour optics report lbc** | **opr** | **opt max-tca** | **min-tca enable**

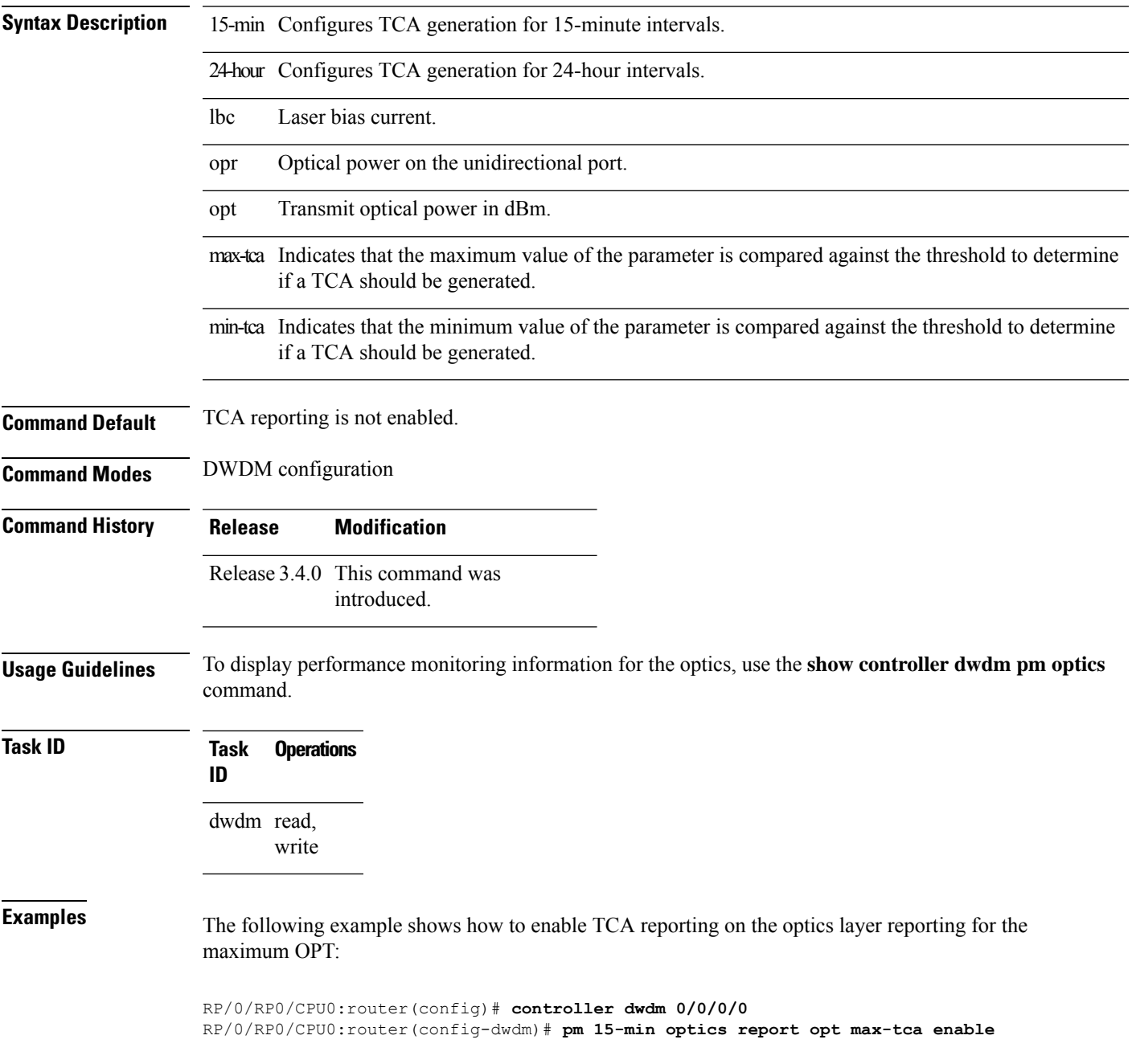

I

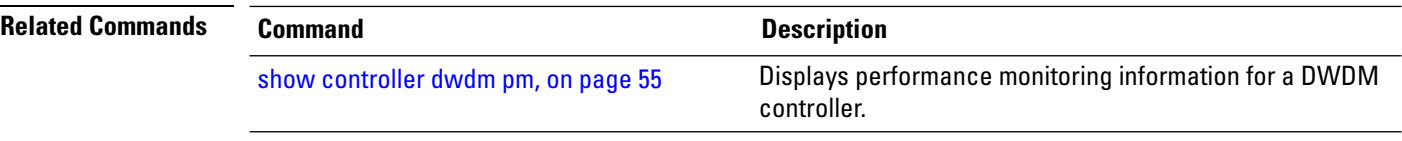

## <span id="page-30-0"></span>**pm optics threshold**

To configure performance monitoring thresholds on the optics layer, use the **pm optics threshold** command in DWDM configuration mode. To return to the default state, use the **no** form of this command.

**pm 15-min** | **24-hour optics threshold lbc** | **opr** | **optmax** | **min** *threshold*

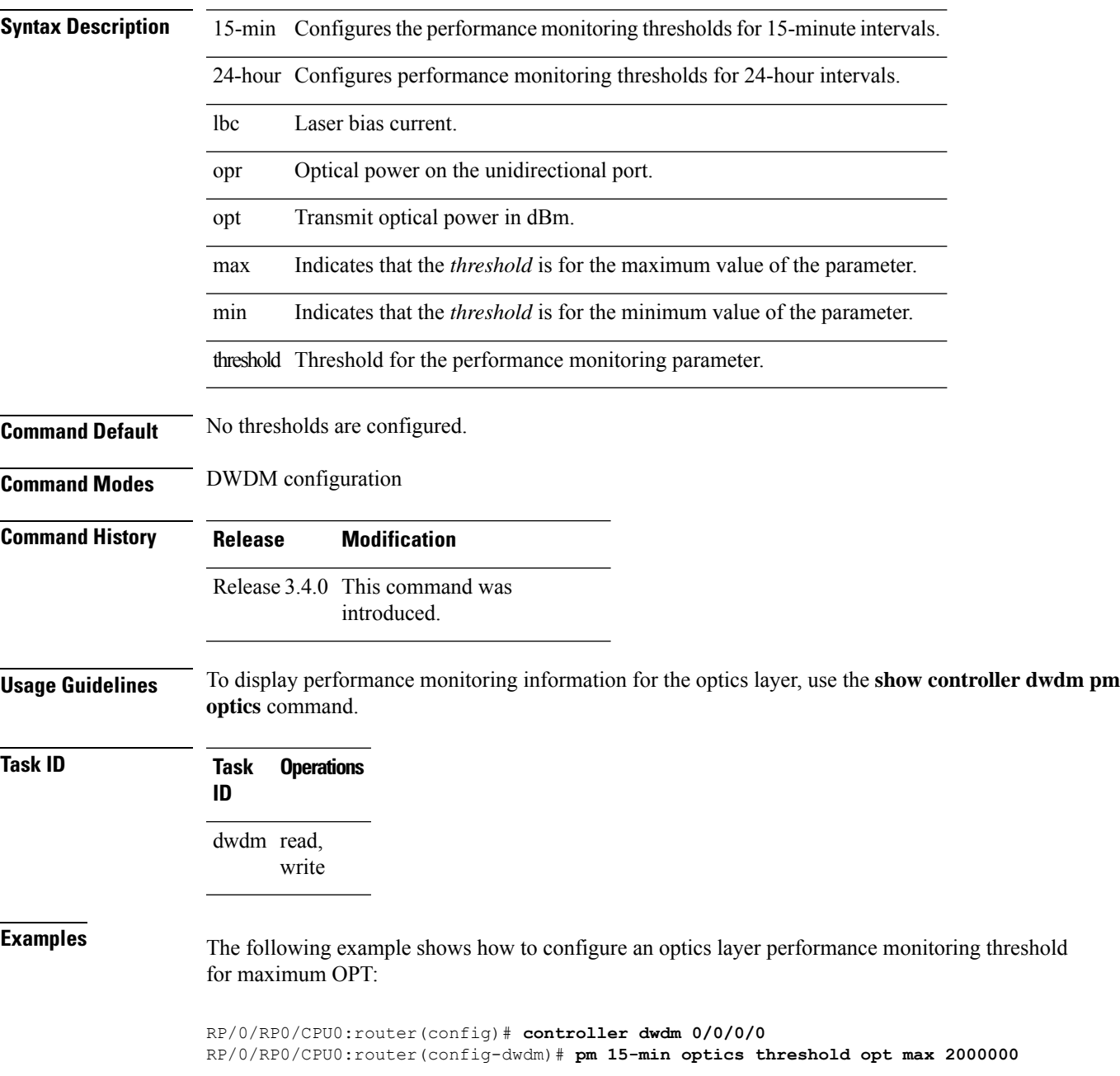

 $\mathbf I$ 

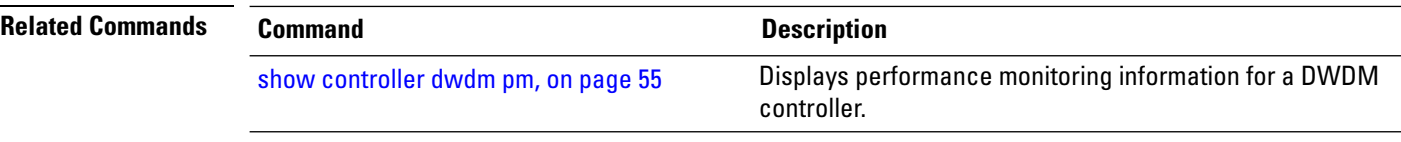

i.

## <span id="page-32-0"></span>**pm otn report enable**

To enable Threshold Crossing Alert (TCA) generation on the Optical Transport Network (OTN) layer, use the **pm otn report enable** command in DWDM configuration mode. To disable TCA reporting, use the **no** form of this command.

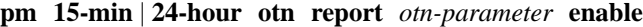

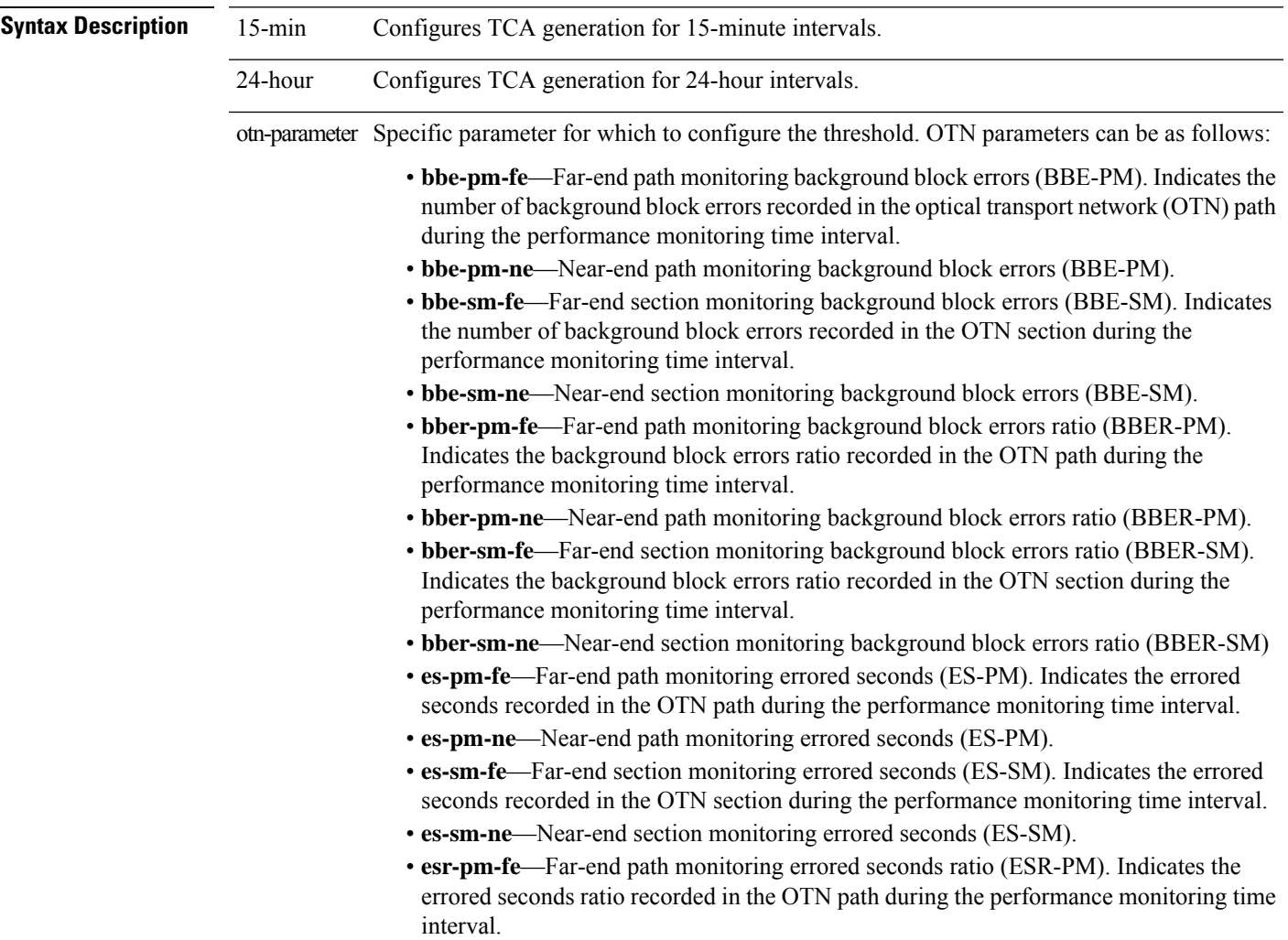

I

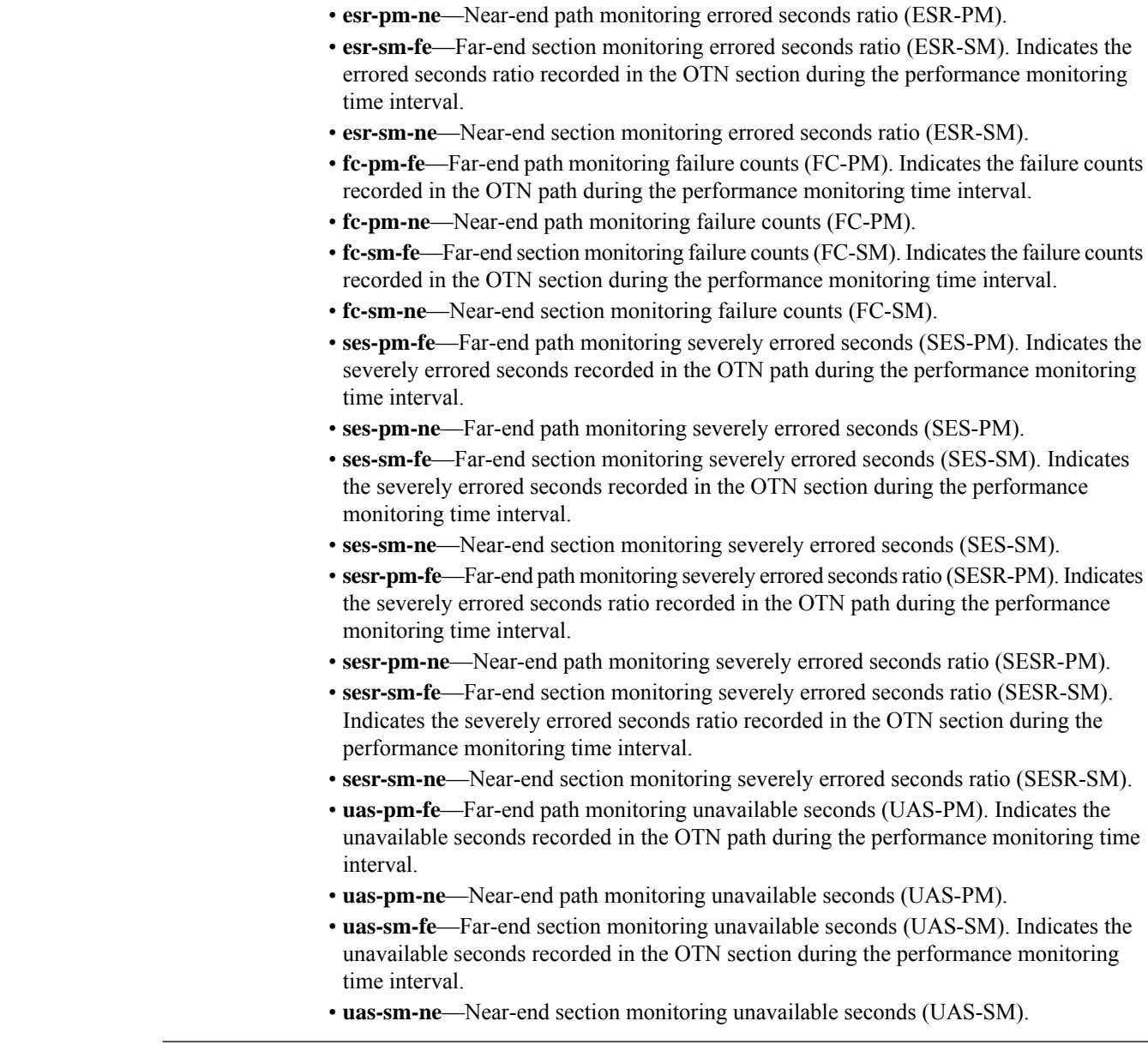

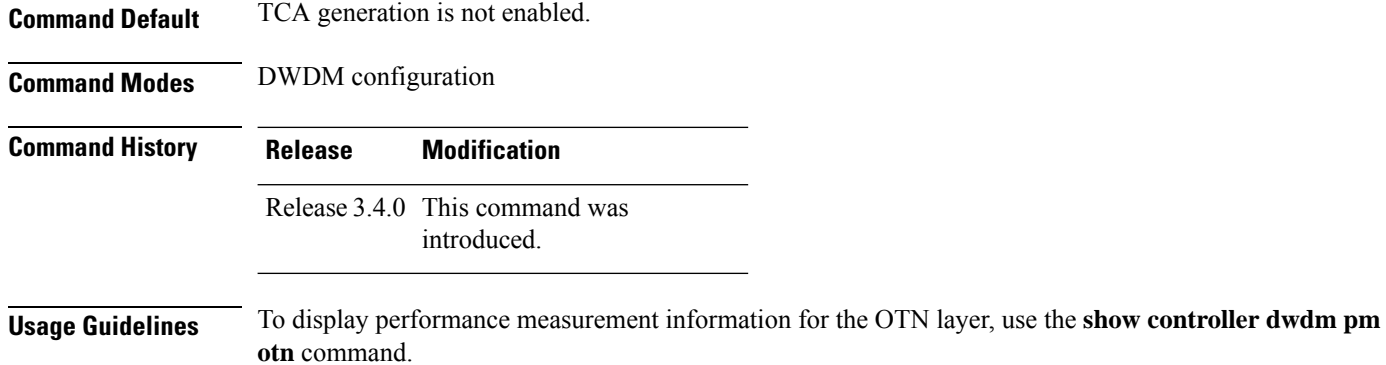

 $\mathbf l$ 

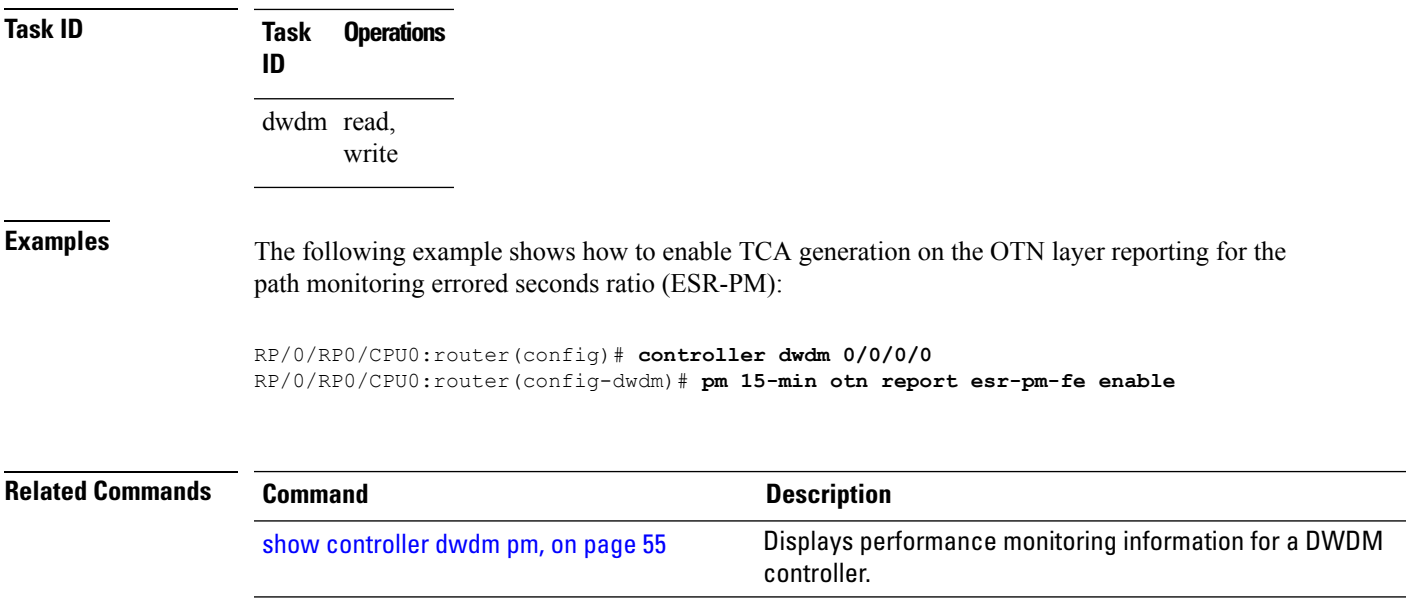

## <span id="page-35-0"></span>**pm otn threshold**

To configure performance monitoring thresholds on the optical transport network (OTN) layer, use the **pm otn threshold** command in DWDM configuration mode. To disable TCA reporting, use the **no** form of this command.

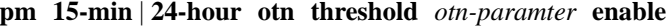

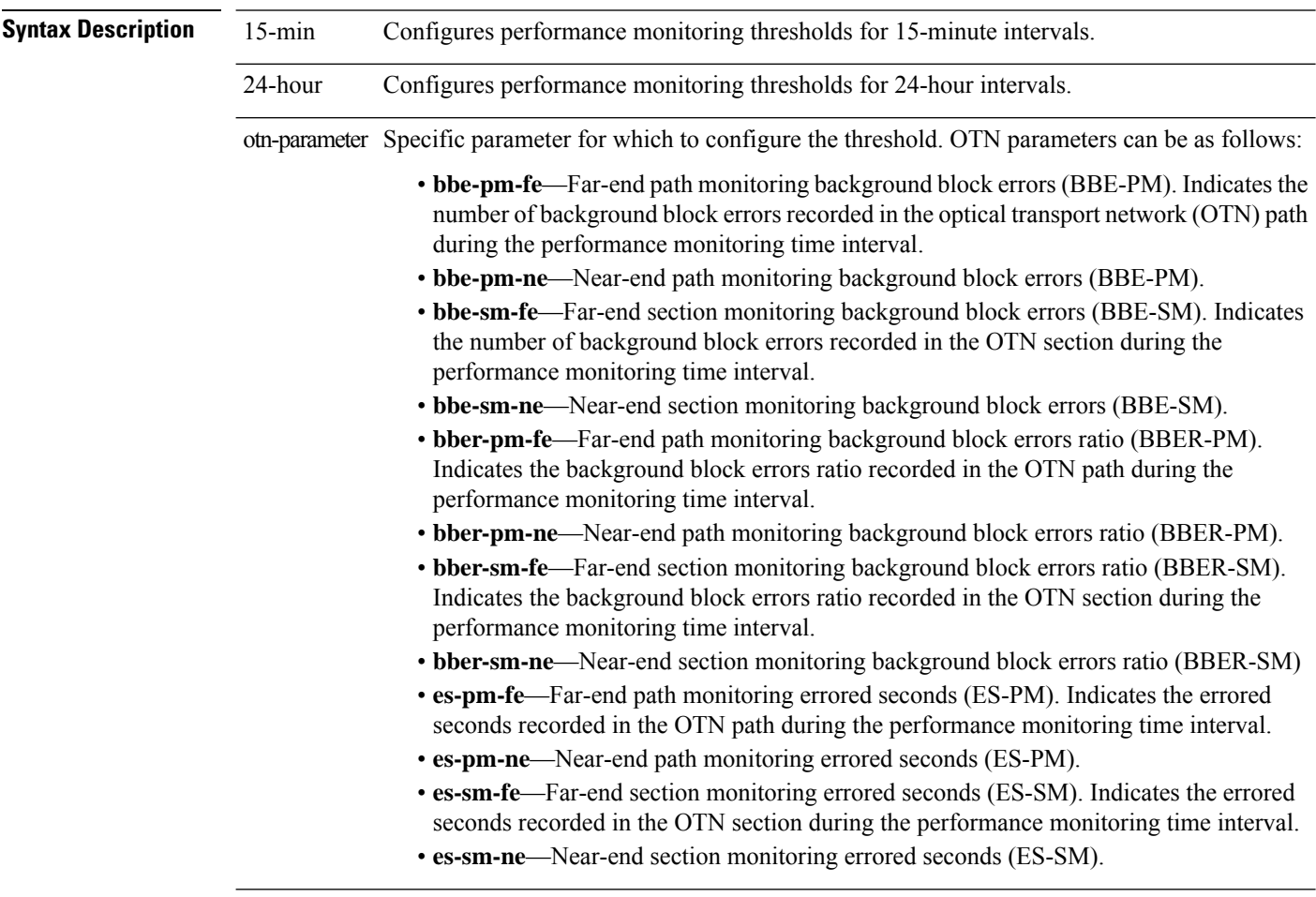

I

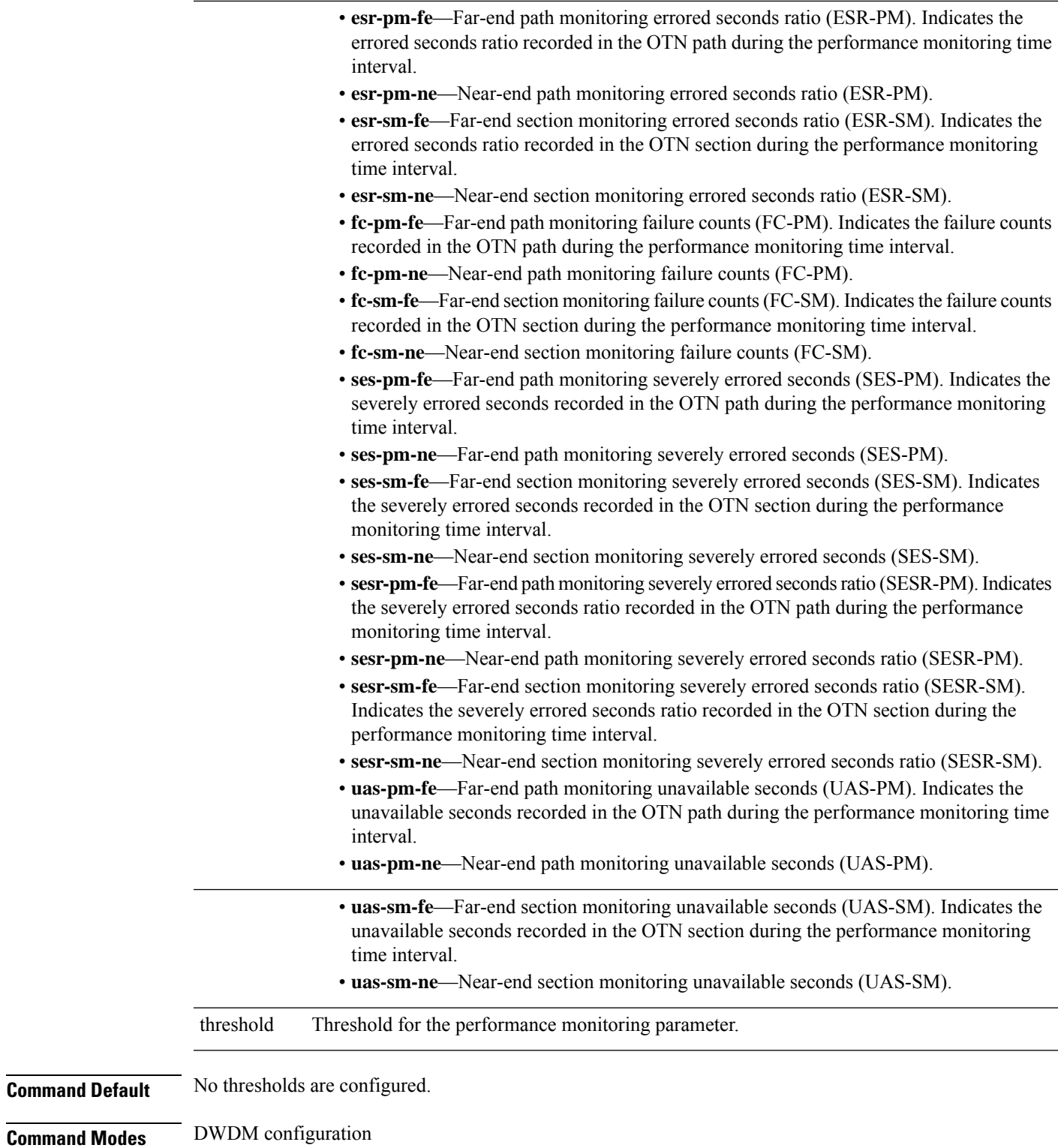

 $\mathbf I$ 

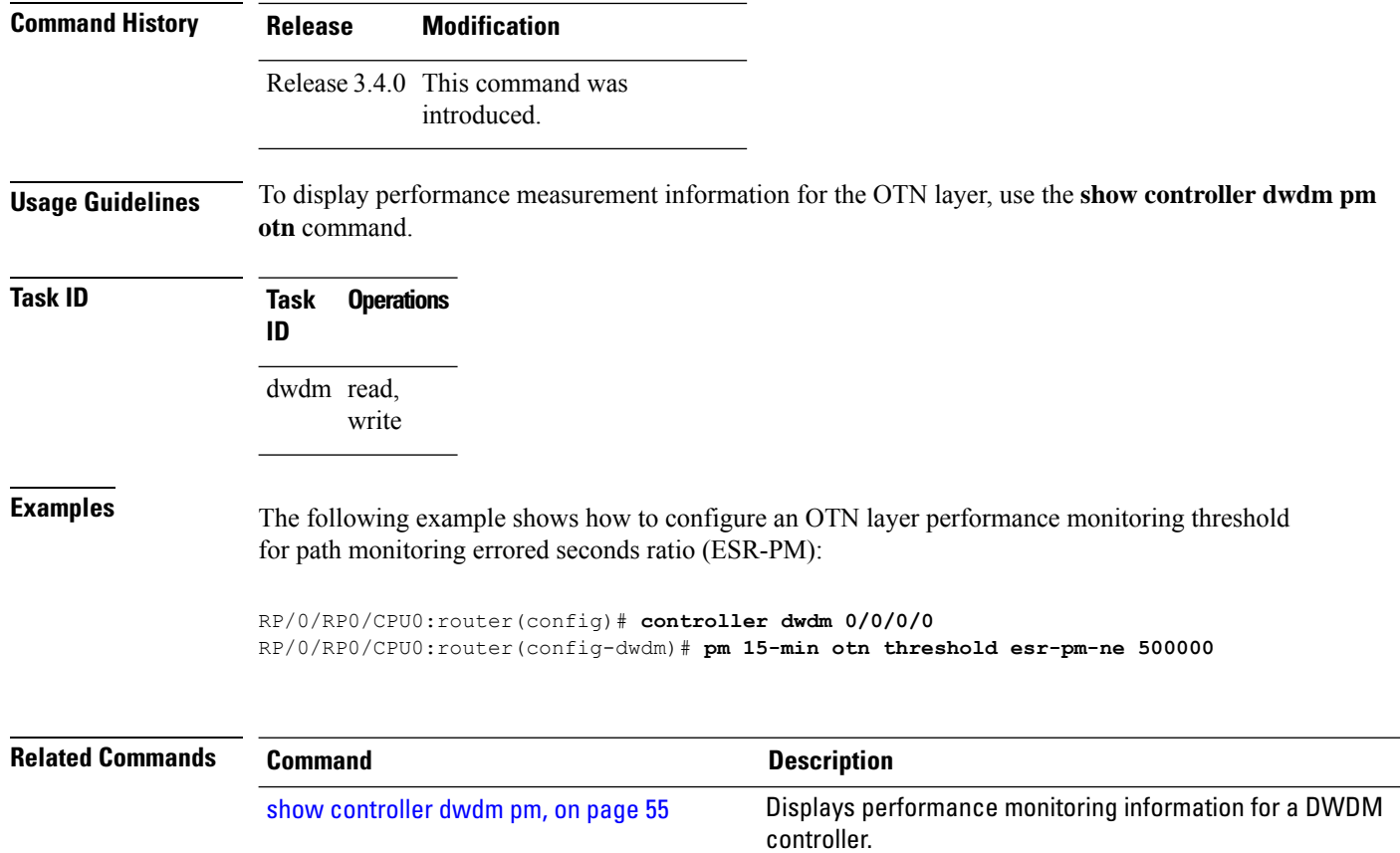

i.

## <span id="page-38-0"></span>**proactive**

To enable automatic triggering of Forward Error Correction-Fast Re-Route (FEC-FRR), use the **proactive** command in DWDM configuration mode. To disable automatic triggering, use the no form of this command.

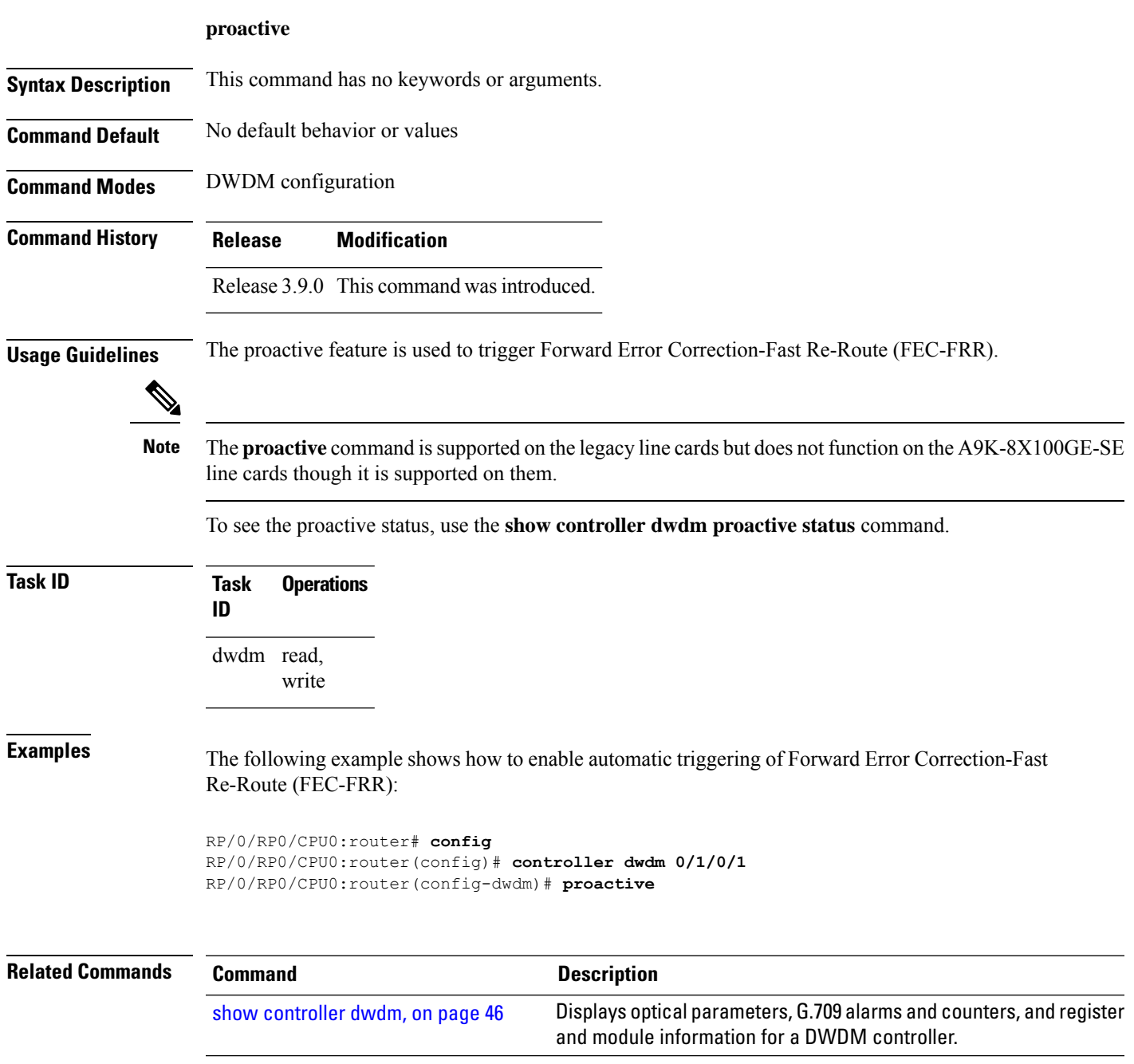

## <span id="page-39-0"></span>**proactive revert threshold**

To configure the revert threshold to trigger reverting from the Forward Error Correction-Fast Re-Route (FEC-FRR) route back to the original route, use the **proactive revert threshold** command in DWDM configuration mode. To remove the revert threshold, use the no form of this command.

**proactive revert threshold** *x-coefficient y-power*

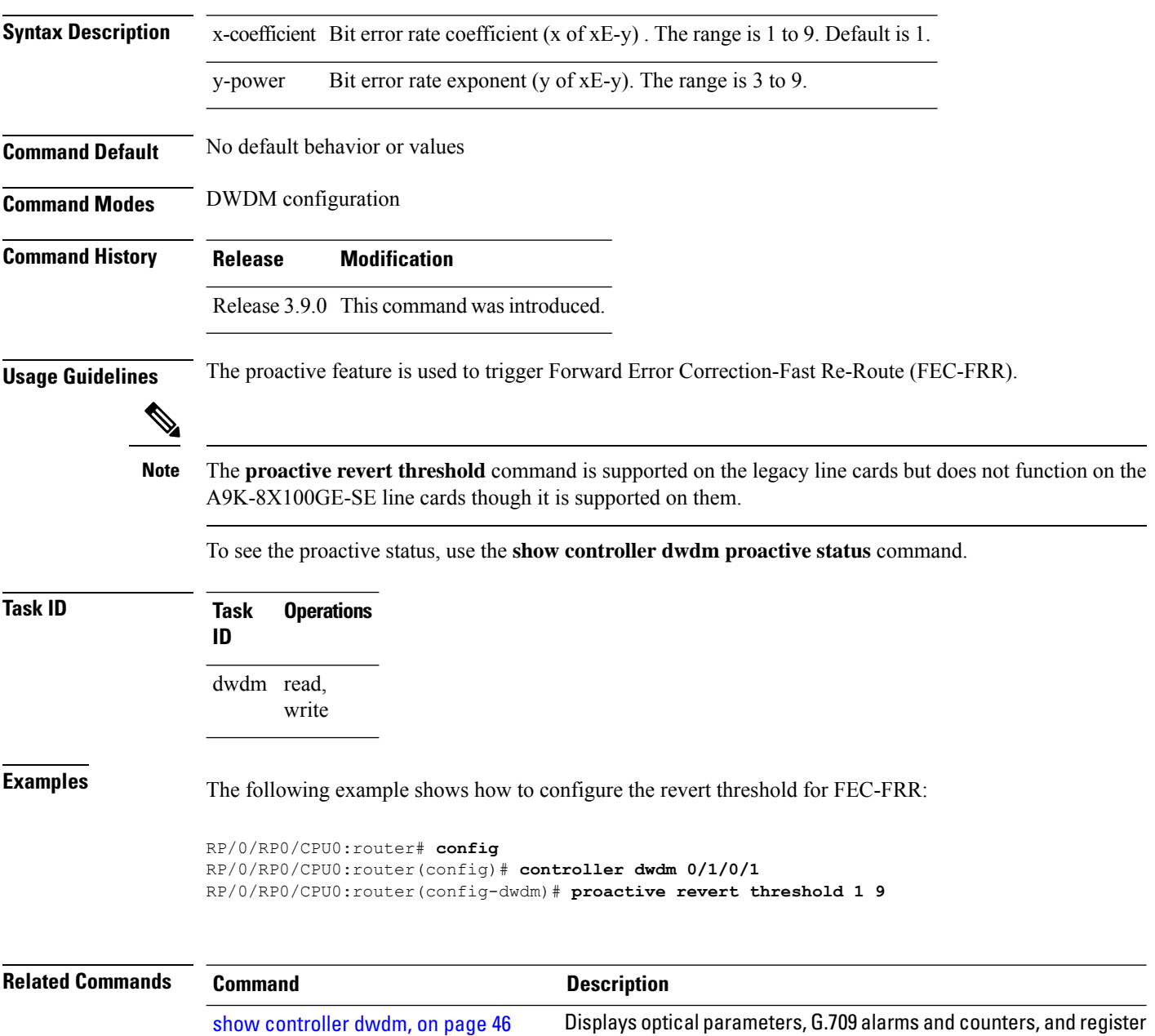

and module information for a DWDM controller.

## <span id="page-40-0"></span>**proactive revert window**

To configure the revert window in which reverting from the Forward Error Correction-Fast Re-Route (FEC-FRR) route back to the original route istriggered, use the**proactive revert window** command in DWDM configuration mode. To remove the revert window, use the **no** form of this command.

**proactive revert window** *window*

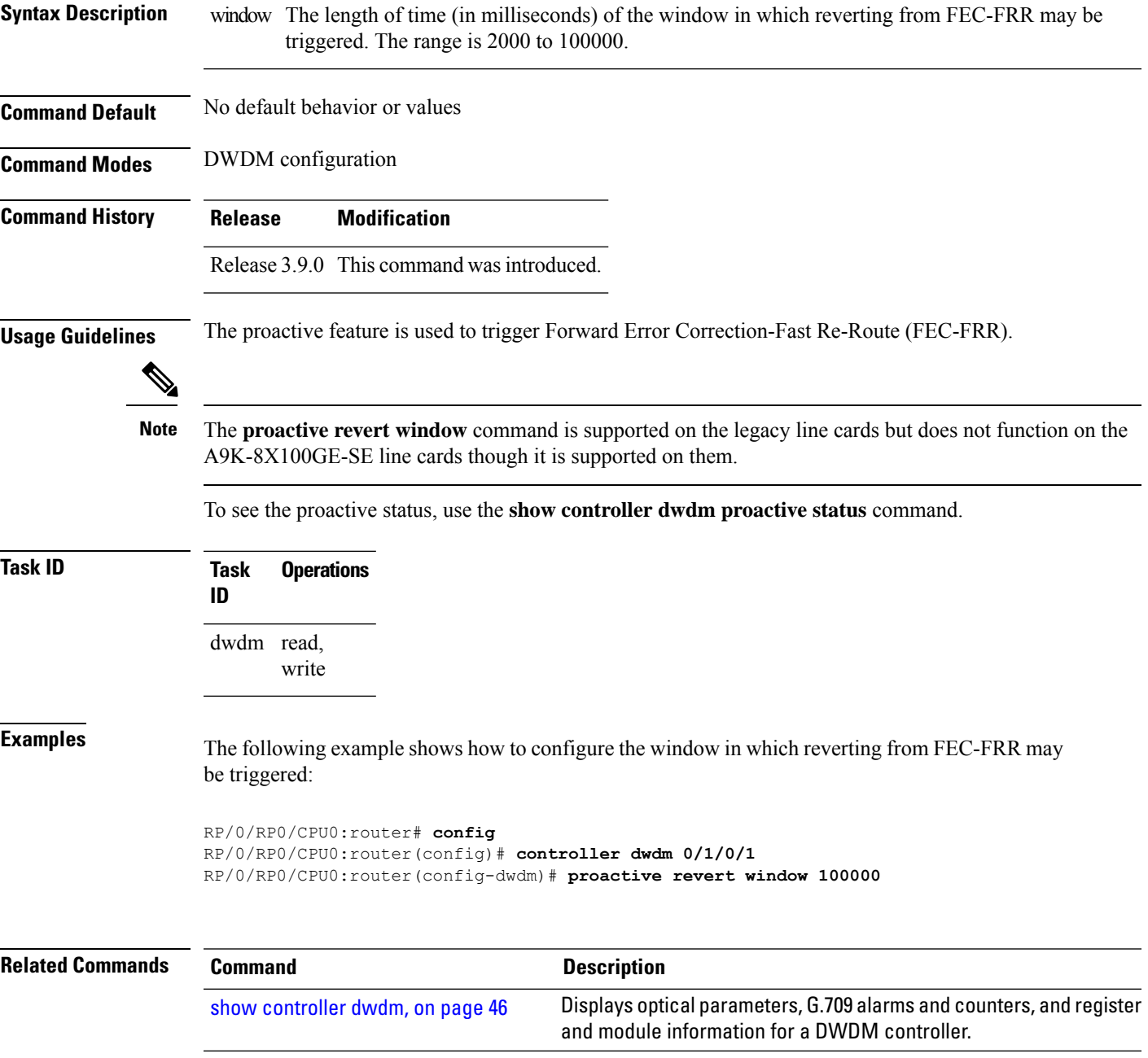

## <span id="page-41-0"></span>**proactive trigger threshold**

To configure the trigger threshold of Forward Error Correction-Fast Re-Route (FEC-FRR), use the **proactive trigger threshold**command in DWDM configuration mode. To remove the trigger threshold, use the no form of this command.

**proactive trigger threshold** *x-coefficient y-power*

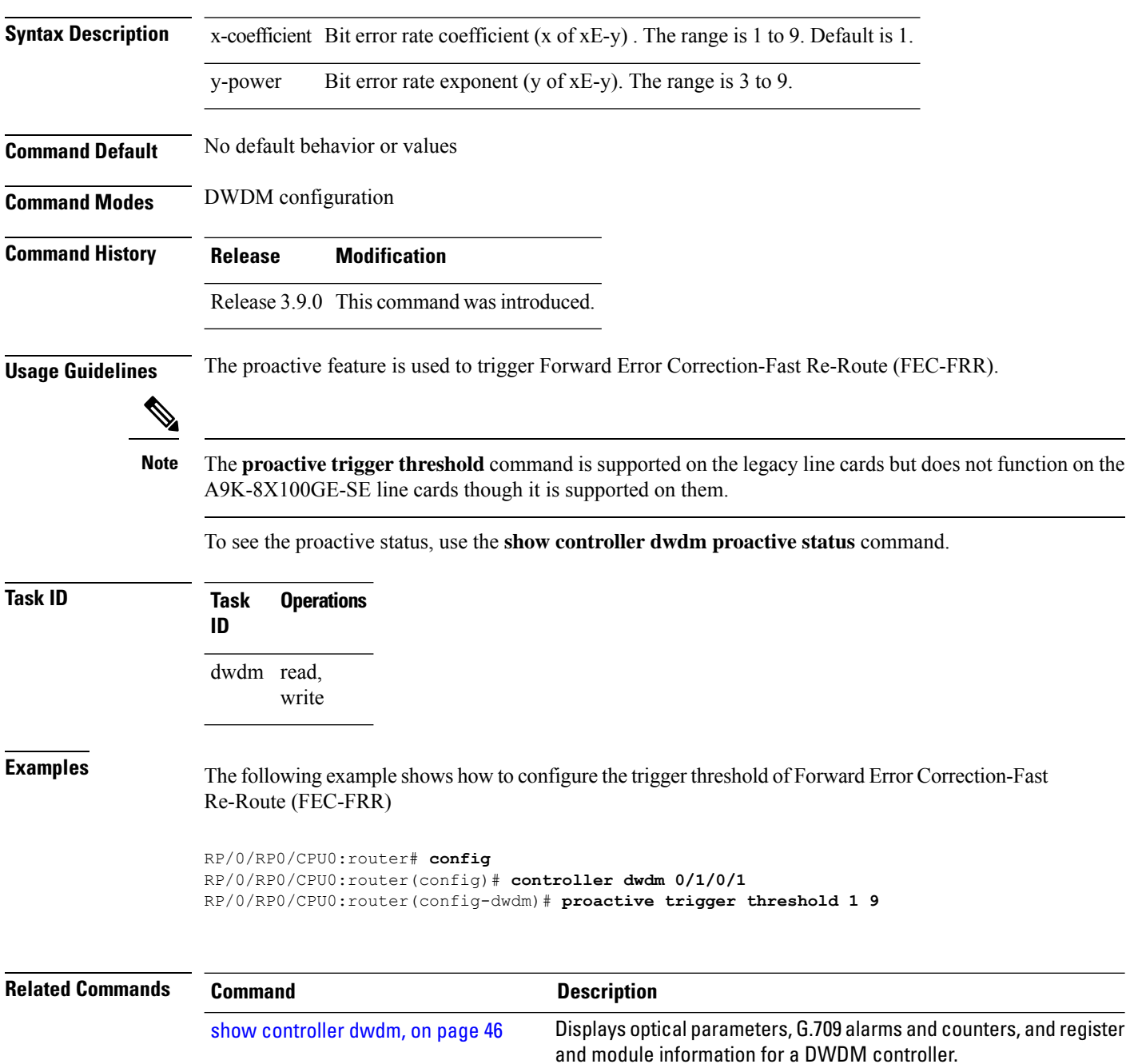

Ш

## <span id="page-42-0"></span>**proactive trigger window**

To configure the trigger window (in milliseconds) in which Fast Re-Route may be triggered, use the **proactive trigger window** command in DWDM configuration mode. To remove the trigger window, use the no form of this command.

**proactive trigger window** *window*

**Syntax Description** window The length of time (in milliseconds) of the window in which FEC-FRR may be triggered. The range is 10 to 10000. **Command Default** No default behavior or values **Command Modes** DWDM configuration **Command History Release Modification** Release 3.9.0 This command was introduced. **Usage Guidelines** The proactive feature is used to trigger Forward Error Correction-Fast Re-Route (FEC-FRR). The **proactive trigger window** command is supported on the legacy line cards but does not function on the A9K-8X100GE-SE line cards though it is supported on them. **Note** To see the proactive status, use the **show controller dwdm proactive status** command. **Task ID Task Operations ID** dwdm read, write **Examples** The following example shows how to configure the trigger window (in milliseconds) in which triggering of Fast Re-Route may happen: RP/0/RP0/CPU0:router# **config** RP/0/RP0/CPU0:router(config)# **controller dwdm 0/1/0/1** RP/0/RP0/CPU0:router(config-dwdm)# **proactive trigger window 10000 Related Commands Command Description** Displays optical parameters, G.709 alarms and counters, and register and module information for a DWDM controller. show [controller](#page-45-0) dwdm, on page 46

### <span id="page-43-0"></span>**rx-los-threshold**

To configure the transponder receive power threshold on a DWDM controller, use the **rx-los-threshold** command in DWDM configuration mode. To return the transponder receive power threshold to its default value, use the **no** form of this command.

### **rx-los-threshold power-level**

**Syntax Description** power-level Receive power level in units of 0.1 dBm. Values can range from -350 to 50, which corresponds to a LOS threshold range of -35 dBm to 5 dBm. **Command Default** The default *power-level* is-19.5 dBm. **Command Modes** DWDM configuration **Command History Release Modification** Release 3.3.0 This command was introduced. It is supported only on the OC-768c/STM-256c DWDM PLIM. Release 3.6.0 The value for the *power-level* argument was changed from -200 to 0, to -350 to 50. **Usage Guidelines** The **rx-los-threshold** command can be used only when the DWDM controller port is not operational. In Cisco IOS XR releases prior to Cisco IOS XR Release 3.9.0, you stop operation using the **shutdown(DWDM)** command. Beginning in Cisco IOS XR Release 3.9.0, you stop operation using the **admin-state out-of-service** command. The **rx-los-threshold** command is applicable only to the OC-768c/STM-256c DWDM PLIM. **Task ID Task Operations ID** dwdm read, write **Examples** This example shows how to configure the receive power threshold to -10 dBm: RP/0/RP0/CPU0:router(config)# **controller dwdm 0/0/0/0** RP/0/RP0/CPU0:router(config-dwdm)# **rx-los-threshold -100 Related Commands Command Command Command Description** [admin-state,](#page-2-0) on page 3 Configures the transport administration state on a DWDM port. Displays optical parameters, G.709 alarms and counters, and register and module information for a DWDM controller. show [controller](#page-45-0) dwdm, on page 46

 $\mathbf l$ 

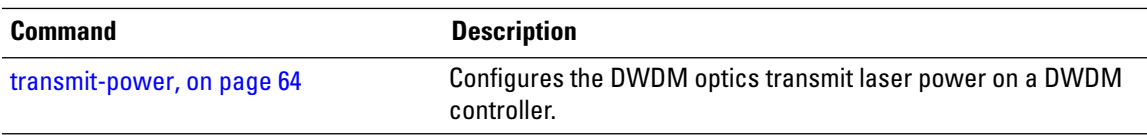

## <span id="page-45-0"></span>**show controller dwdm**

To display optical parameters, G.709 alarms and counters, and register and module information for a DWDM controller, use the **show controller dwdm** command in EXEC mode.

**show controller dwdm interface-path-id** [**g709** [**registers**] | **log** | **optics** [**registers**] | **proactive status srlg tdc** | **wavelength-map**]

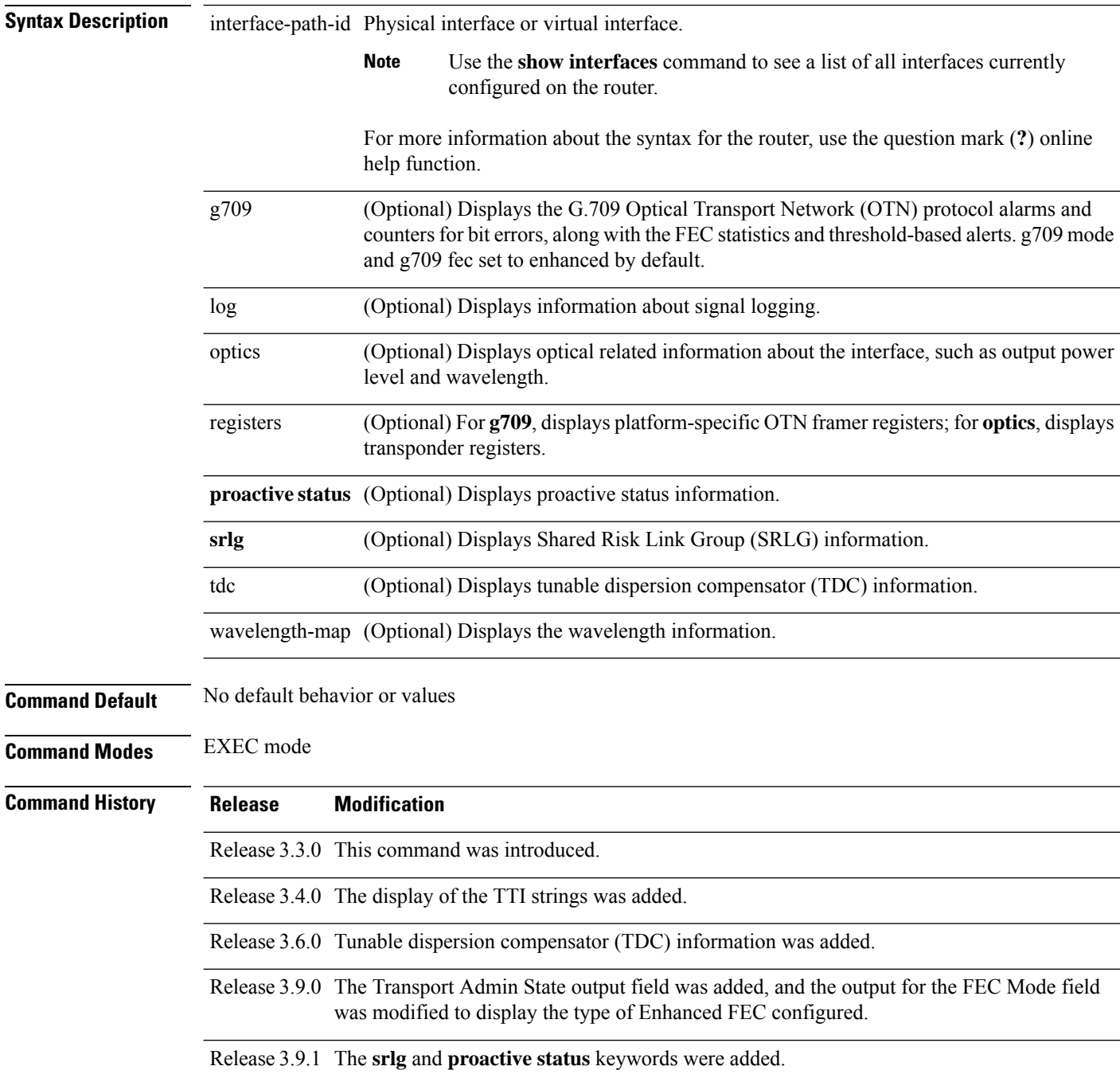

 $\overline{\text{Task ID}}$ 

 $\mathbf{l}$ 

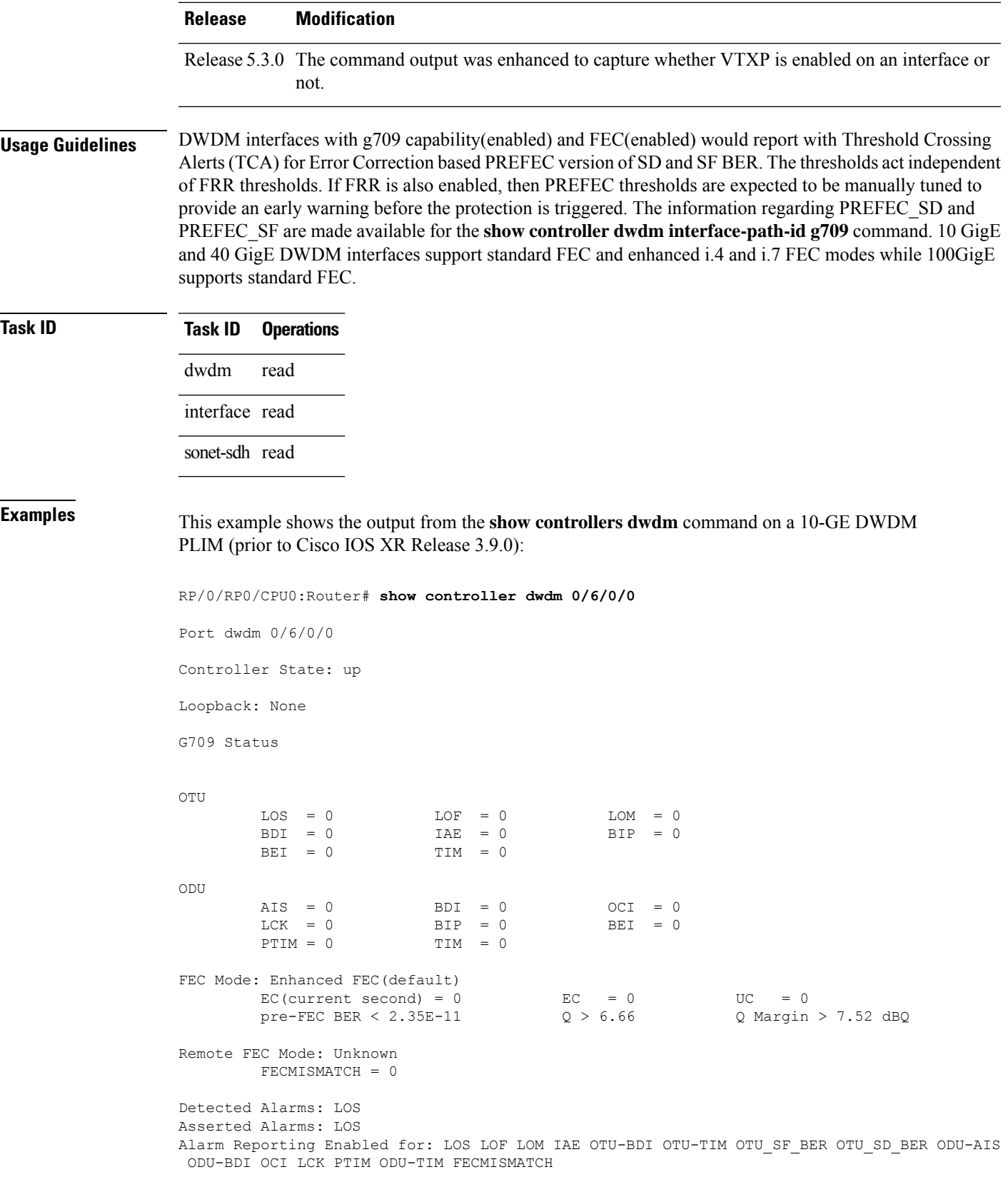

BER Thresholds: OTU-SF = 10e-3 OTU-SD = 10e-6 OTU TTI Sent String ASCII: Tx TTI Not Configured OTU TTI Received String ASCII: Rx TTI Not Recieved OTU TTI Expected String ASCII: Exp TTI Not Configured ODU TTI Sent String ASCII: Tx TTI Not Configured ODU TTI Received String ASCII: Rx TTI Not Recieved ODU TTI Expected String ASCII: Exp TTI Not Configured Optics Status Optics Type: DWDM Wavelength Info: C-Band, MSA ITU Channel=1, Frequency=196.10THz, Wavelength=1528.773nm TX Power = 0.07 dBm RX Power =  $-43.35$  dBm RX LOS Threshold =  $-17.00$  dBm TDC Info

TDC Not Supported on the Plim

This example showsthe output from the **show controllersdwdm** command on a OC-768c/STM-256c DWDM PLIM (prior to Cisco IOS XR Release 3.9.0):

RP/0/RP0/CPU0:Router# **show controller dwdm 0/4/0/0** Port dwdm 0/4/0/0 Controller State: admin-down Loopback: None G709 Status OTU  $LOS = 0$   $LOF = 0$   $LOM = 0$  $BDI = 0$   $IAE = 0$   $BIP = 0$  $BET = 0$   $TIM = 0$ ODU  $ATS = 0$  BDI = 0 OCI = 0  $LCK = 0$  BIP = 0 BEI = 0  $PTIM = 0$   $TIM = 0$ FEC Mode: Enhanced FEC(default)  $EC$ (current second) = 0  $EC$  = 0  $UC$  = 0 pre-FEC BER <  $2.35E-11$   $Q > 6.66$  Q Margin > 7.52 dBQ Remote FEC Mode: Unknown FECMISMATCH = 0 Detected Alarms: None Asserted Alarms: None Alarm Reporting Enabled for: LOS LOF LOM IAE OTU-BDI OTU-TIM OTU SF BER OTU SD BER ODU-AIS ODU-BDI OCI LCK PTIM ODU-TIM FECMISMATCH BER Thresholds: OTU-SF = 10e-3 OTU-SD = 10e-6 OTU TTI Sent String ASCII: Tx TTI Not Configured OTU TTI Received String ASCII: Rx TTI Not Recieved OTU TTI Expected String ASCII: Exp TTI Not Configured

П

```
ODU TTI Sent String ASCII: Tx TTI Not Configured
ODU TTI Received String ASCII: Rx TTI Not Recieved
ODU TTI Expected String ASCII: Exp TTI Not Configured
Optics Status
        Optics Type: DWDM
        Wavelength Info: C-Band, MSA ITU Channel=1, Frequency=196.10THz,
Wavelength=1528.773nm
        TX Power = 1.01 dBm
        RX Power = -99.99 dBm
        RX LOS Threshold = -17.00 dBm
TDC Info
       Operational Mode: AUTO
       Status : AQUIRING
       Dispersion Setting : 0 ps/nm
```
The following example shows updated output from the **show controllers dwdm** command on a Cisco CRS-1 router in Cisco IOS XR Release 3.9.0:

```
RP/0/RP0/CPU0:Router(config-dwdm)# show controllers dwdm 0/0/0/0
Mon Aug 3 10:29:09.799 UTC
Port dwdm0/0/0/0
Controller State: up
Transport Admin State: OOS (Out-of-Service)
Loopback: None
G709 Status
OTU
          \begin{array}{ccccccccccl} \text{LOS} & = & 0 & & \text{LOF} & = & 0 & & \text{LOM} & = & 0 \\ \text{BDI} & = & 0 & & \text{IAE} & = & 0 & & \text{BIP} & = & 0 \end{array}BDI = 0BEI = 0 TIM = 0ODU
         AIS = 0 BDI = 0 OCI = 0<br>
LCK = 0 BTP = 0 BRT = 0BTP = 0PTIM = 0 TIM = 0FEC Mode: Enhanced FEC G.975.1 1.7 (Default)
         EC(current second) = 0 EC = 0 UC = 0<br>pre-FEC BER < 9.00E-11 Q > 6.45 Q Margin > 7.25
          pre-FEC BER < 9.00E-11Remote FEC Mode: Unknown
        FECMISMATCH = 0
Detected Alarms: None
Asserted Alarms: None
Alarm Reporting Enabled for: LOS LOF LOM IAE OTU-BDI OTU-TIM OTU SF BER OTU SD BER ODU-AIS
ODU-BDI OCI LCK PTIM ODU-TIM FECMISMATCH
BER Thresholds: OTU-SF = E-3 OTU-SD = E-6
Connectivity Info
                  Network Port ID: Unavailable
                  Network Connection ID: Unavailable
```
OTU TTI Sent String ASCII: Tx TTI Not Configured OTU TTI Received String ASCII: Rx TTI Not Recieved OTU TTI Expected String ASCII: Exp TTI Not Configured ODU TTI Sent String ASCII: Tx TTI Not Configured ODU TTI Received String ASCII: Rx TTI Not Recieved ODU TTI Expected String ASCII: Exp TTI Not Configured Optics Status Optics Type: 10Gb MSA WDM (65km) Wavelength Info: C-Band, MSA ITU Channel=3, Frequency=196.00THz, Wavelength=1529.553nm TX Power =  $-50.00$  dBm RX Power =  $-47.19$  dBm TDC Info TDC Not Supported on the Plim Network SRLG values:

Not Configured

This table describes selected fields from the **show controllers dwdm** command output.

| <b>Field</b>            | <b>Description</b>                                                                                                    |  |
|-------------------------|----------------------------------------------------------------------------------------------------|--|
| <b>AIS</b>              | Number of alarm indication signal (AIS) alarms. AIS is a signal sent downstream<br>as an indication that an upstream defect has been detected.                                      |  |
|                         | Alarm reporting enabled for Lists the alarms that are enabled for reporting.                                                                                                    |  |
| <b>Asserted Alarms</b>  | Alarms indicated to be reported by the user.                                                                                                    |  |
| <b>BDI</b>              | Number of backward defect indication (BDI) alarms. The BDI is a single bit<br>that conveys information regarding signal failure in the upstream direction.                          |  |
| <b>BER</b> thresholds   | Values of the configured bit error rate thresholds.                                                                                                    |  |
| <b>BIP</b>              | Number of bit interleaved parity alarms. The BIP is comprised of one byte and<br>is used for error detection. It is computed over the entire optical channel payload<br>unit (OPU). |  |
| <b>Controller State</b> | Status of the controller.                                                                                                    |  |
| <b>Detected Alarms</b>  | Alarms detected by the hardware.                                                                                                    |  |
| EC                      | Corrected code words. This is the number of words corrected by the FEC and<br>is displayed as a per second rate.                                                                    |  |
| FEC Mode                | Indicates the forward error correction (FEC) mode for the controller. This can<br>be Disabled, Enhanced FEC G.975.1 1.7 (Default), or Standard FEC.                                 |  |
| IAE                     | Number of incoming alignment errors (IAE).                                                                                                    |  |

**Table 1: show controllers dwdm Command Output Field Descriptions**

 $\mathbf l$ 

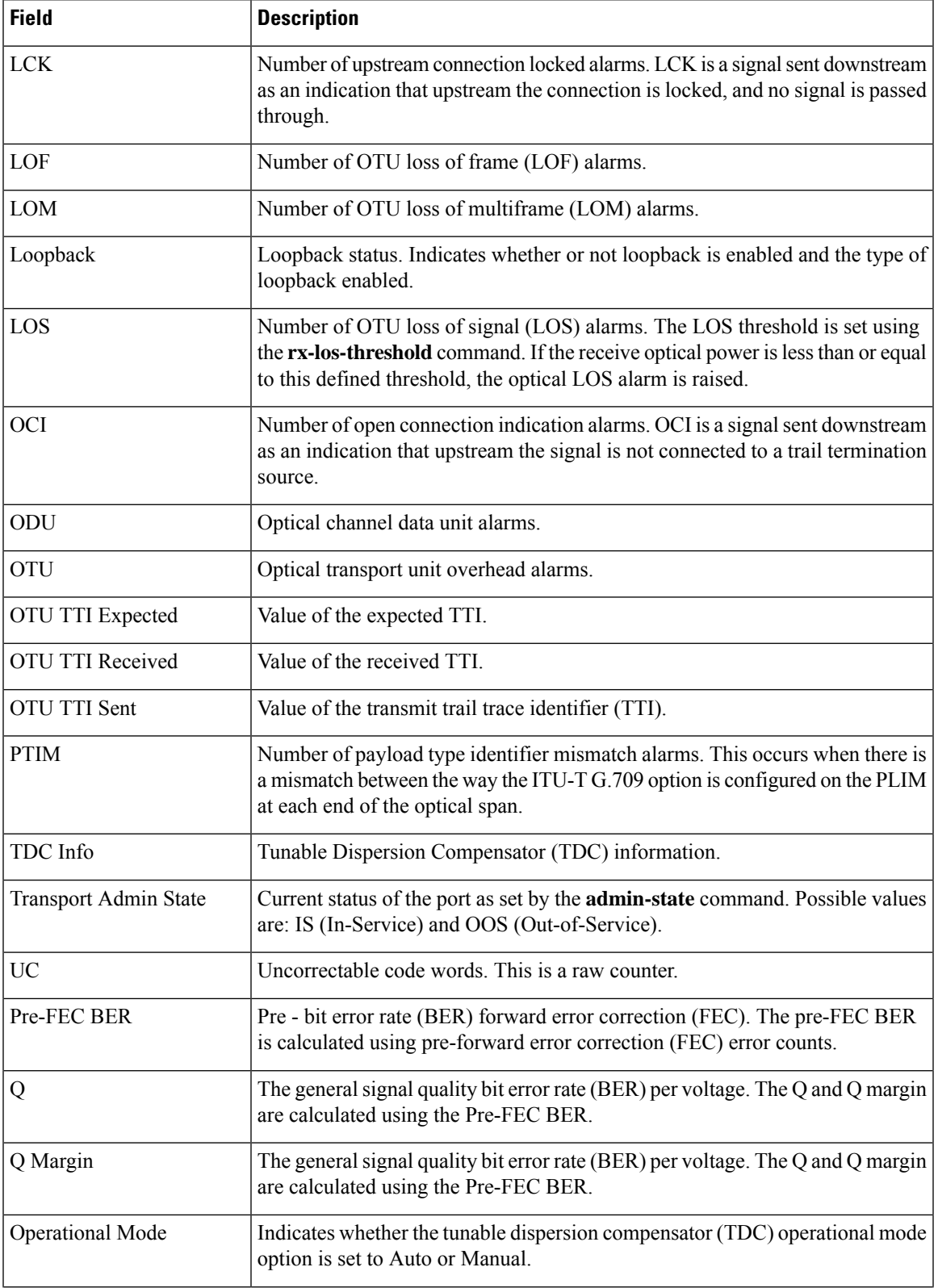

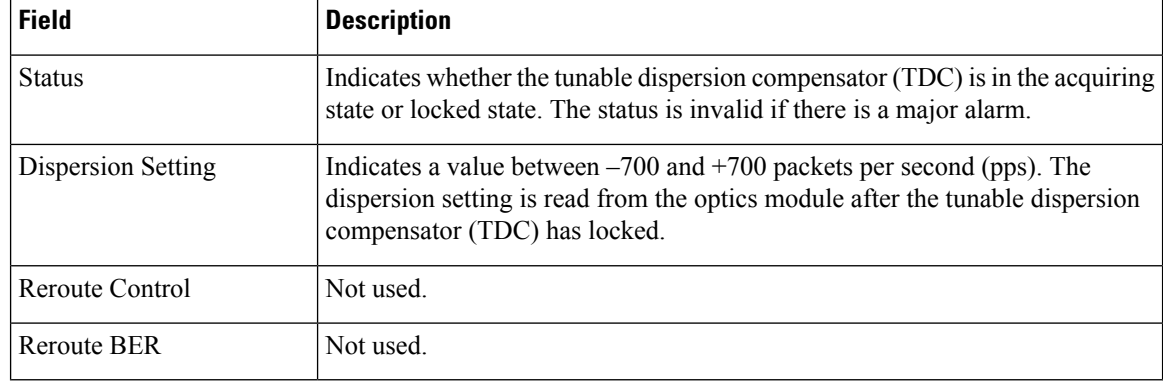

See Table 2: show controllers dwdm optics Command Output Field [Descriptions,](#page-52-0) on page 53 for a description of the optics fields.

The following example shows the output from the show controllers dwdm command with the **g709 registers** keywords:

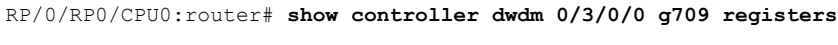

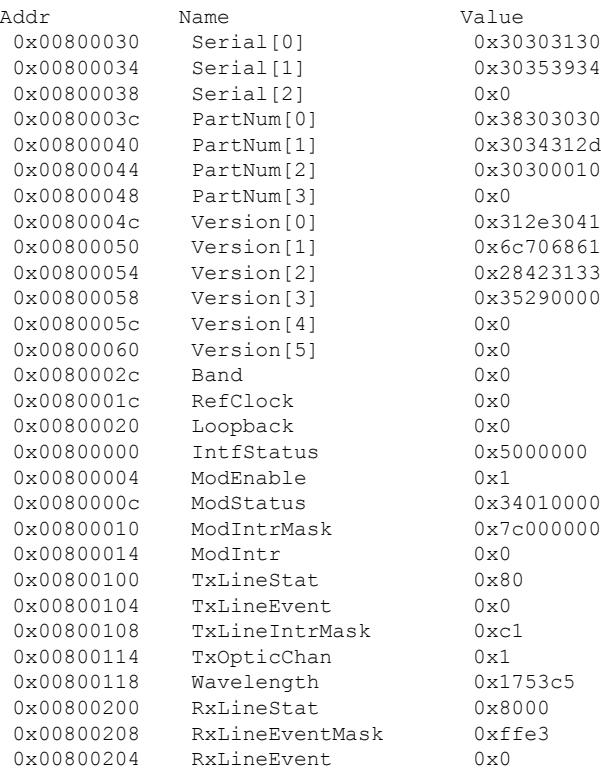

The following example showsthe output from the **show controllersdwdm** command with the **optics** keyword on a 10-GE PLIM:

RP/0/RP0/CPU0:router# **show controller dwdm 0/3/0/0 optics**

Optics Status

```
Optics Type: 10Gb MSA WDM (65km)
        Clock Source: Internal
       Wavelength Band: C-Band, MSA ITU Channel = 3, Frequency = 196.00 THz,
Wavelength = 1529.553 nm
        TX Power = 3.79 dBm
        RX Power = -8.83 dBm
```
<span id="page-52-0"></span>This table describes selected fields from the **show controllers dwdm** command output with the **optics** keyword.

| <b>Field</b>     | <b>Description</b>                                                                                                    |  |
|------------------|----------------------------------------------------------------------------------------------------|--|
| Optics Type      | Indicates the optics type: GE or OC-768c/STM-256c DWDM.                                                                                                    |  |
| Clock Source     | Indicates whether the clock is internal or line.                                                                                                    |  |
| Wavelength Band  | Indicates the wavelength band: C-band or L-band.                                                                                                    |  |
| MSA ITU Channel  | Multi Source Agreement (MSA) ITU channel number.                                                                                                    |  |
| Frequency        | Frequency of the channel in terahertz.                                                                                                    |  |
| Wavelength       | Wavelength corresponding to the channel number in nanometers.                                                                                                    |  |
| TX power         | Value of the transmit power level. This is user configurable on the OC-768c/STM-256c<br>DWDM PLIM using the <b>transmit-power</b> command.                                                                                                    |  |
| RX Power         | Actual optical power at the RX port.                                                                                                    |  |
| RX LOS Threshold | Receive loss of signal threshold. This is user configurable on the OC-768c/STM-256c<br>DWDM PLIM using the <b>rx-los-threshold</b> command. If the receive optical power is less<br>than or equal to this defined threshold, the optical LOS alarm is raised. |  |

**Table 2: show controllers dwdm optics Command Output Field Descriptions**

This example shows sample output from the **show controllers dwdm** command with the **wavelength-map** keyword on a Gigabit Ethernet controller:

RP/0/RP0/CPU0:router# **show controller dwdm 0/5/0/3 wavelength-map**

Wavelength band: C-band MSA ITU channel range supported: 3~84

Wavelength map table

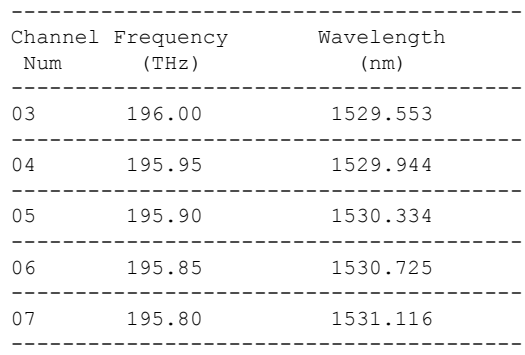

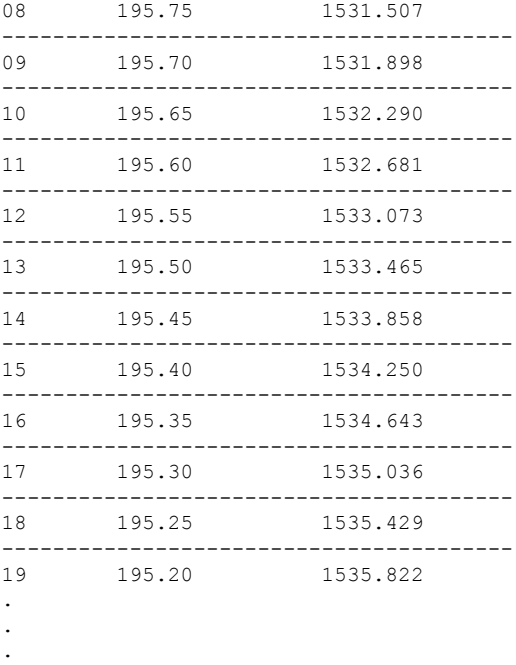

This table describes selected fields from the **show controllers dwdm** command output with the **wavelength-map** keyword.

**Table 3: show controllers dwdm wavelength Command Output Field Descriptions**

| <b>Field</b>      | <b>Description</b>                                        |
|-------------------|-----------------------------------------------------------|
| channel Num       | Channel number.                                           |
|                   | frequency (THz) Frequency of the wavelength in terahertz. |
| wavelength<br>nm) | Wavelength in nanometers.                                 |

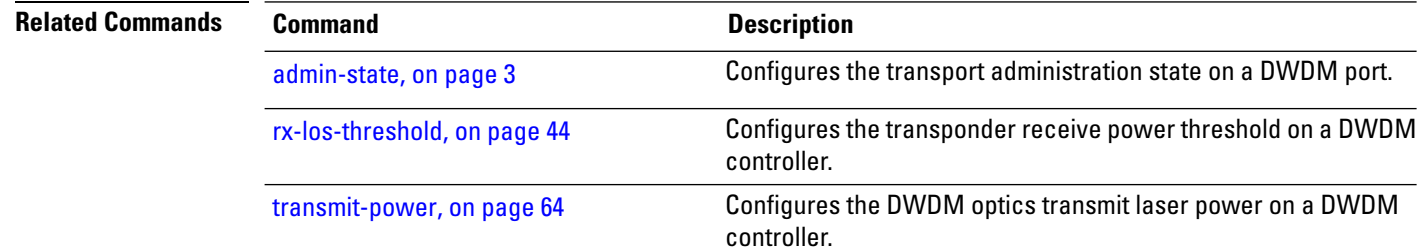

# <span id="page-54-0"></span>**show controller dwdm pm**

To display performance monitoring information for a DWDM controller, use the **show controller dwdm pm** command in EXEC mode.

**show controller dwdm** *instance* **pm history** [**15-min** | **24-hour** | **fec** | **optics** | **otn**] **show controller dwdm** *instance* **pm interval** [**15-min** | **24-hour**][**fec** | **optics** | **otn**] *index*

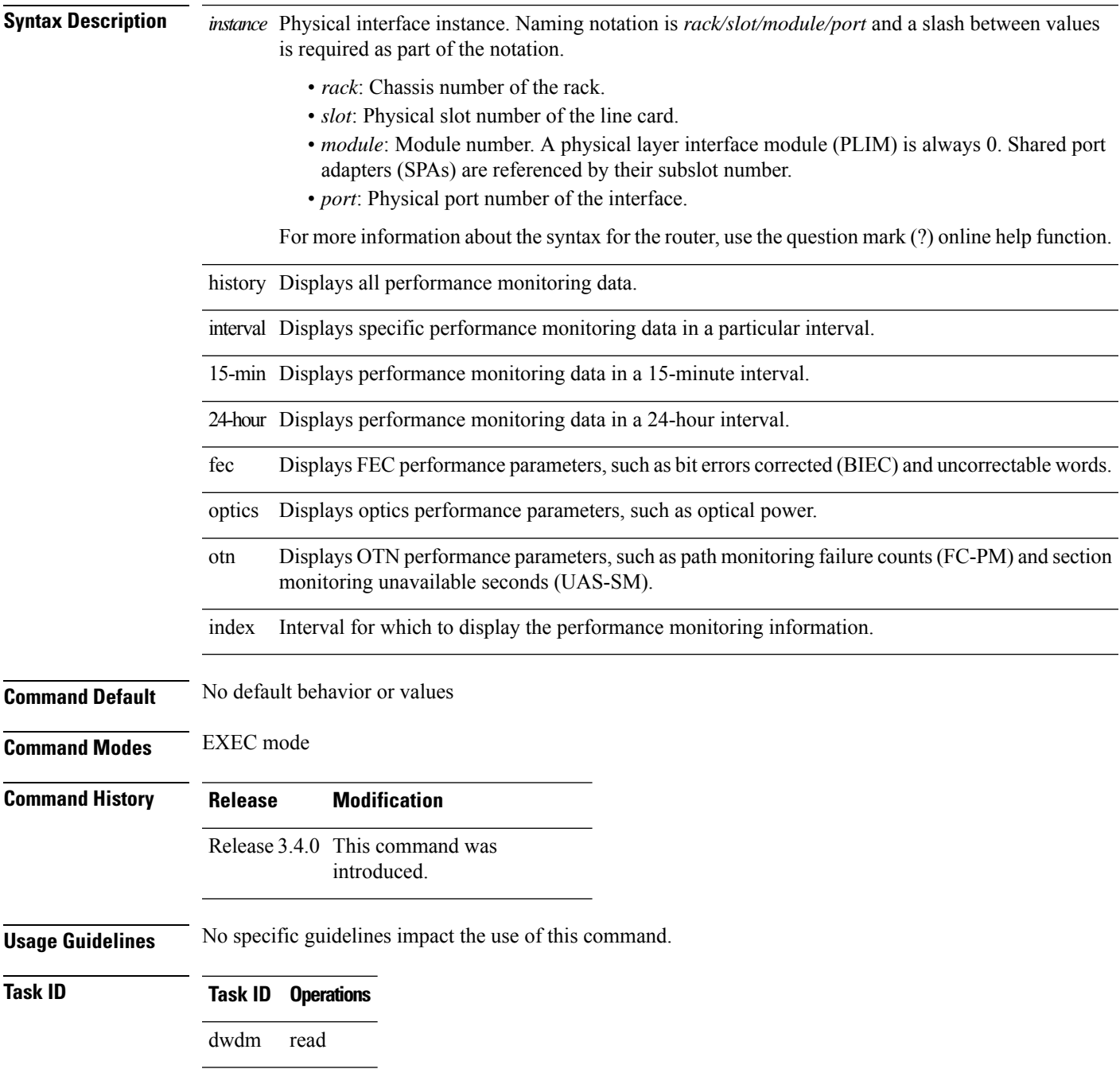

### **Task ID Operations** interface read sonet-sdh read

**Examples** The following example shows the output from the **show controllers dwdm pm** command on a 10-GE DWDM PLIM:

RP/0/RP1/CPU0:Router# **show controllers dwdm 0/2/0/0 pm interval 24-hour 0**

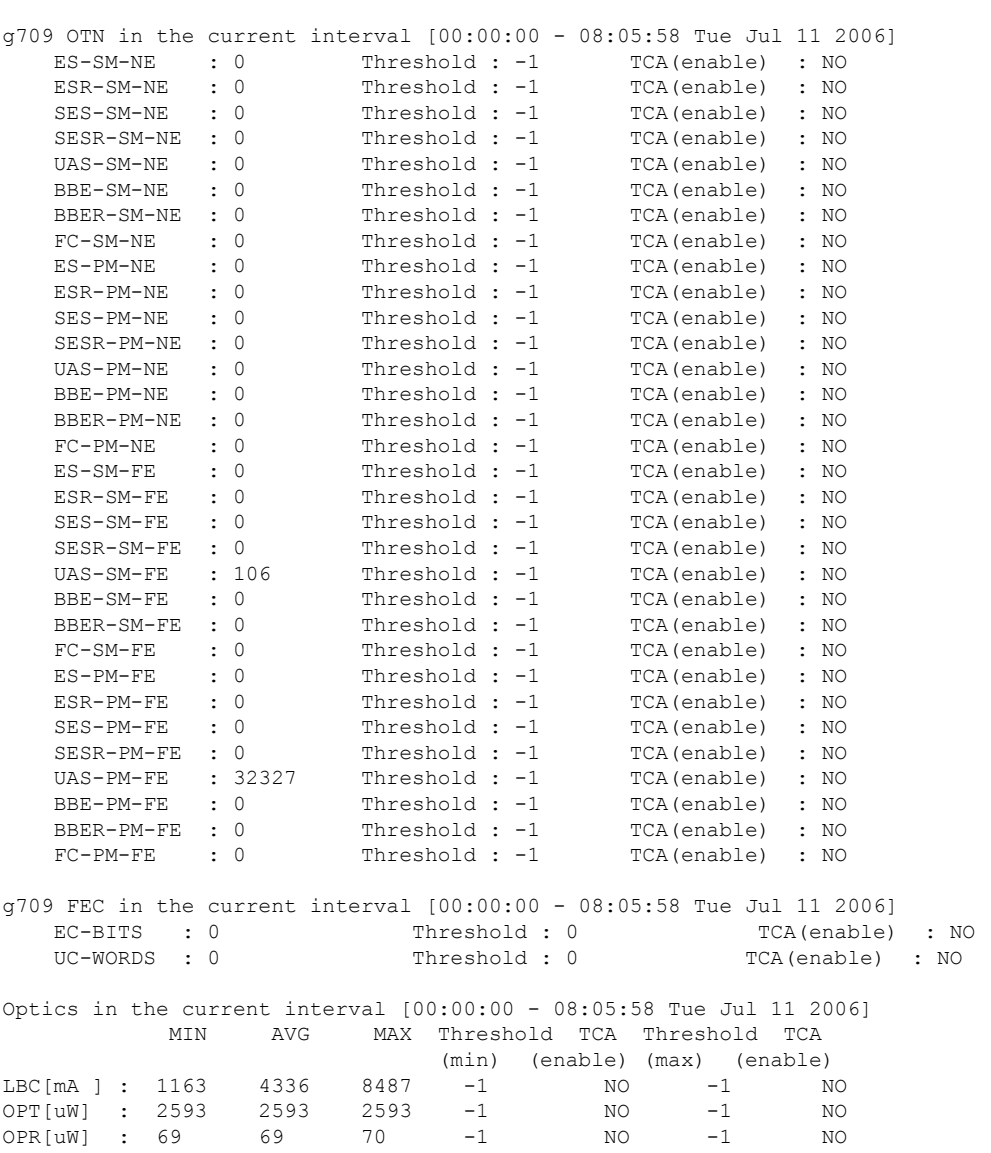

This table describes selected fields from the **show controllers dwdm pm** command output.

**Table 4: show controllers dwdm pm Command Output Field Descriptions**

| <b>Field</b>      | <b>Description</b>                                                                                                    |  |
|-------------------|----------------------------------------------------------------------------------------------------|--|
| <b>EC-BITS</b>    | Bit errors corrected (BIEC). Indicates the number of bit errors corrected in the DWDM trunk<br>line during the performance monitoring time interval.                                                                 |  |
| <b>UC-WORDS</b>   | Uncorrectable words. This is the number of uncorrectable words detected in the DWDM<br>trunk line during the performance monitoring time interval.                                                                   |  |
| LBC               | Laser bias current.                                                                                                    |  |
| <b>OPR</b>        | Optical power on the unidirectional port.                                                                                                    |  |
| <b>OPT</b>        | Transmit optical power in dBm.                                                                                                    |  |
| <b>MAX</b>        | Indicates the maximum value of the parameter.                                                                                                    |  |
| AVG               | Indicates the average value of the parameter                                                                                                    |  |
| MIN               | Indicates the minimum value of the parameter.                                                                                                    |  |
| <b>THRESHOLD</b>  | Indicates the parameter's configured threshold.                                                                                                    |  |
| <b>TCA</b>        | Indicates if TCA reporting is enabled or not.                                                                                                    |  |
| <b>BBE-PM-FE</b>  | Far-end path monitoring background block errors (BBE-PM)—Indicates the number of<br>background block errors recorded in the optical transport network (OTN) path during the<br>performance monitoring time interval. |  |
| <b>BBE-PM-NE</b>  | Near-end path monitoring background block errors (BBE-PM).                                                                                                    |  |
| <b>BBE-SM-FE</b>  | Far-end section monitoring background block errors (BBE-SM)—Indicates the number of<br>background block errors recorded in the OTN section during the performance monitoring<br>time interval.                       |  |
| BBE-SM-NE         | Near-end section monitoring background block errors (BBE-SM).                                                                                                    |  |
| <b>BBER-PM-FE</b> | Far-end path monitoring background block errors ratio (BBER-PM)—Indicates the background<br>block errors ratio recorded in the OTN path during the performance monitoring time interval.                             |  |
|                   | BBER-PM-NE   Near-end path monitoring background block errors ratio (BBER-PM).                                                                                                    |  |
| <b>BBER-SM-FE</b> | Far-end section monitoring background block errors ratio (BBER-SM)—Indicates the<br>background block errors ratio recorded in the OTN section during the performance monitoring<br>time interval.                    |  |
| <b>BBER-SM-NE</b> | Near-end section monitoring background block errors ratio (BBER-SM).                                                                                                    |  |
| ES-PM-FE          | Far-end path monitoring errored seconds (ES-PM)—Indicates the errored seconds recorded<br>in the OTN path during the performance monitoring time interval.                                                           |  |
| ES-PM-NE          | Near-end path monitoring errored seconds (ES-PM).                                                                                                    |  |

I

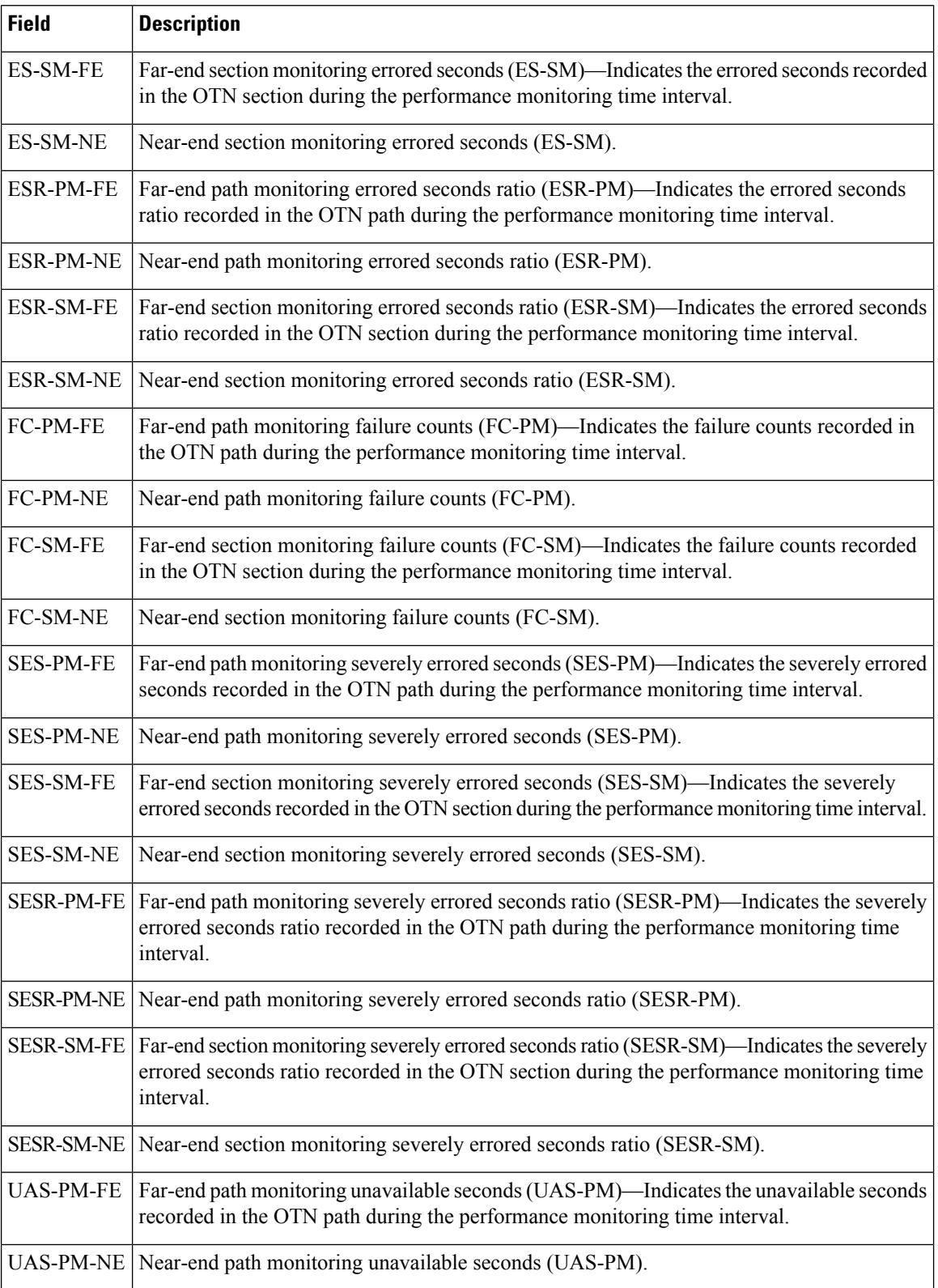

 $\mathbf l$ 

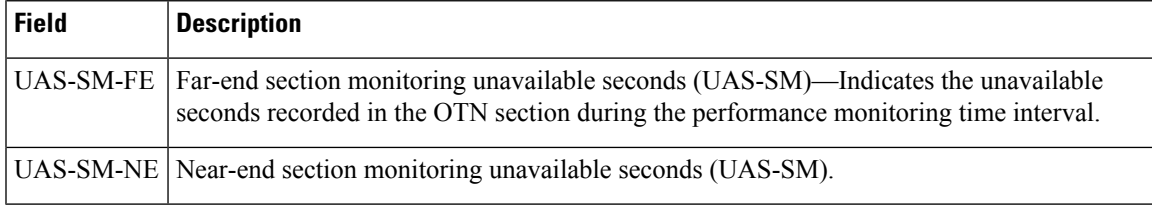

## <span id="page-59-0"></span>**show vtxp-monitored ports**

To display the list of DWDM controller interfaces on which VTXP attribute is enabled, use the use the **show vtxp-monitored ports** command in Global Configuration mode.

#### **show vtxp-monitored ports**

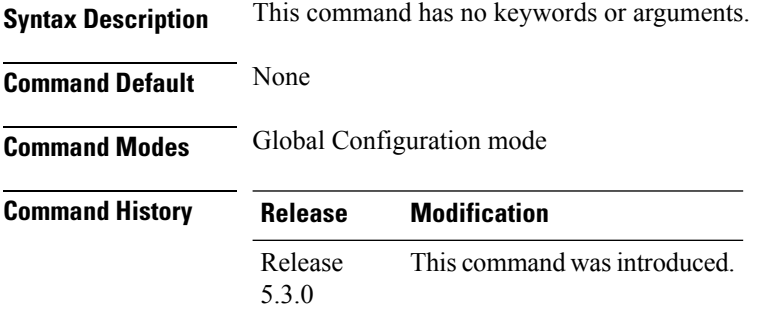

**Usage Guidelines** No specific guidelines impact the use of this command.

### **Task ID Task ID Operations** read, write dwdm interface read, write sonet-sdh read, write

**Examples** The following example shows how to view the interfaces on which the VTXP attribute is enabled:

RP/0/RP0/CPU0:router# **show vtxp-monitored ports**

Thu Jan 8 17:01:29.931 IST dwdm ifName : dwdm0/1/0/0 dwdm ifName : dwdm0/1/0/1 dwdm ifName : dwdm0/1/0/2

### **Related Commands Command Description**

[controller](#page-4-0) dwdm, on page 5 Configures a DWDM controller.

## <span id="page-60-0"></span>**transport-mode (WAN/OTN)**

To specify the transport mode for a 10-Gigabit Ethernet interface, use the **transport-mode** command in interface configuration mode. To return to the default mode, use the **no** form of this command.

**transport-mode wan** | **otn bit-transparent opu1e** | **opu2e**

| <b>Syntax Description</b> | wan                                                                                                    | Configures the interface for 10GBASE-W WAN SONET/SDH (9.95328Gb/s) transport.                                                                                         |  |
|---------------------------|----------------------------------------------------------------------------------------------------|----------------------------------------------------------------------------------------------------|--|
|                           |                                                                                                    | otn bit-transparent Configures the interface for 10-Gigabit Ethernet over Optical Transport Network (ITU-T)<br>G.709) with 10GBASE-R transparently mapped into OTU-2. |  |
|                           | Configures the interface for 10GBASE-R over OPU1e without fixed stuffing<br>opule<br>(11.0491Gb/s).                                                                                                    |                                                                                                    |  |
|                           | opu2e                                                                                                    | Configures the interface for 10GBASE-R over OPU2e with fixed stuffing (11.0957Gb/s)                                                                                   |  |
| <b>Command Default</b>    |                                                                                                    | The interface is in LAN mode. Neither WAN mode or OTN mode is configured.                                                                                             |  |
| <b>Command Modes</b>      | Interface configuration                                                                                                    |                                                                                                    |  |
| <b>Command History</b>    | <b>Release</b>                                                                                                    | <b>Modification</b>                                                                                                    |  |
|                           |                                                                                                    | Release 3.9.0 This command was introduced.                                                                                                    |  |
| <b>Usage Guidelines</b>   | Three modes are supported for a 10-Gigabit Ethernet interface: LAN, WAN, or OTN on these Ethernet line<br>cards and Modular Port Adaptors (MPAs):                                                              |                                                                                                    |  |
|                           | • 2-Port 10-Gigabit Ethernet, 20-Port Gigabit Ethernet Combination line card (A9K-2T20GE-B and<br>A9K-2T20GE-L)                                                                                                |                                                                                                    |  |
|                           | • 8-Port 10-Gigabit Ethernet line card (A9K-8T-L, -B, or -E)                                                                                                    |                                                                                                    |  |
|                           | • 16-Port 10-Gigabit Ethernet SFP+ line card (A9K-16T/8-B and A9K-16T/8-B+AIP)                                                                                                    |                                                                                                    |  |
|                           | • 24-Port 10-Gigabit Ethernet line card (A9K-24X10GE-SE/TR)                                                                                                    |                                                                                                    |  |
|                           | • 36-Port 10-Gigabit Ethernet line card (A9K-36X10GE-SE/TR)                                                                                                    |                                                                                                    |  |
|                           | • 2-Port 10-Gigabit Ethernet Modular Port Adaptor (A9K-MPA-2x10GE)                                                                                                    |                                                                                                    |  |
|                           | • 4-Port 10-Gigabit Ethernet Modular Port Adaptor (A9K-MPA-4x10GE)                                                                                                    |                                                                                                    |  |
|                           | • 8-Port 10-Gigabit Ethernet Modular Port Adaptor (A9K-MPA-8x10GE)                                                                                                    |                                                                                                    |  |
|                           | <b>Limitation:</b>                                                                                                    |                                                                                                    |  |
|                           | On TenGig breakout interface of Cisco ASR 9000 High Density 100GE Ethernet (8x100G and 4x100G) line<br>cards, configure same transport mode (OPUIE or OPU2E) on both ends of the interface Different transport |                                                                                                    |  |

cards, configure same transport mode (OPU1E or OPU2E) on both ends of the interface. Different transport modes at both ends results in flapping of the interface status and the router console displays continuous interface UP/DOWN messages.

If you want to configure the interface for DWDM support, configure the 10-Gigabit Ethernet interface for OTN transport mode.

These 40GE MPAs support LAN and OTU3 modes:

- A9K-MPA-1x40GE
- A9K-MPA-2x40GE

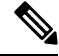

Before Cisco IOS XR Software Release 4.2.0, only **transport-mode wan** was used under the interface configuration mode to set WAN PHY controller. Then, both Operational Mode and Configuration Mode would be changed to WAN Mode. **Note**

After Cisco IOS XR Software Release 4.2.0, you can use **transport-mode wan**under the interface configuration mode to use basic function of WAN PHY. In addition, we can use **wanmode on** under the wanphy controller mode to use alarm function and BIP counter.

On the Cisco A9K-4T16GE-TR and Cisco A9K-4T16GE-SE line cards, mixed use of LAN and WAN transport modes is not supported due to hardware limitation. In other words, WAN PHY is configured on all the four 10GigE ports to be operated either in LAN mode or WAN mode for 10 GigE ports 16, 17, 18 and 19. **Note**

On applying the configuration change from LAN to WAN or back on port 16, the same configuration shall be applied on all the other 10 GigE ports 17, 18, and 19. The ports 17, 18 or 19 cannot be used to make configuration changes using the **transport-mode** command. Also, the running configuration shows the configuration change only on port 16.

**Task ID Task ID Operations**

interface read, write

**Examples** This example shows how to configure the interface for WAN PHY mode:

```
RP/0/RP0/CPU0:router# config
RP/0/RP0/CPU0:router(config)# interface 10gigabitethernet 0/1/0/1
RP/0/RP0/CPU0:router(config-if)# transport-mode wan
RP/0/RP0/CPU0:router(config-if)# commit
```
The following configuration is needed to operate in WAN PHY mode:

```
RP/0/RP0/CPU0:router# config
RP/0/RP0/CPU0:router(config)# controller wanphy <>
RP/0/RP0/CPU0:router(config)# wanmode on
RP/0/RP0/CPU0:router(config)# commit
```
This example shows how to configure a DWDM interface using OTN transport:

```
RP/0/RP0/CPU0:router# config
```

```
RP/0/RP0/CPU0:router(config)# interface 10gigabitethernet 0/5/0/7/0
RP/0/RP0/CPU0:router(config-if)# transport-mode otn bit-transparent opu1e
RP/0/RP0/CPU0:router(config-if)# commit
```
The following additional configuration is also needed:

```
RP/0/RP0/CPU0:router# config
RP/0/RP0/CPU0:router(config)# controller dwdm <>
RP/0/RP0/CPU0:router(config)# admin-state in-service
RP/0/RP0/CPU0:router(config)# commit
```
This example shows how to return the interface configuration to its default LAN mode from OTN or WAN PHY mode:

```
RP/0/RP0/CPU0:router# config
RP/0/RP0/CPU0:router(config)# interface 10gigabitethernet 0/1/0/1
RP/0/RP0/CPU0:router(config-if)# no transport-mode
RP/0/RP0/CPU0:router(config-if)# commit
```
This configuration example shows how to configure the interface for OTU3 mode:

```
RP/0/RP0/CPU0:router# config
RP/0/RP0/CPU0:router(config)# controller dwdm <>
RP/0/RP0/CPU0:router(config)# g709 enable
RP/0/RP0/CPU0:router(config)# commit
```
**Note**

The following QSFP+ Optics is required to support OTU3 mode:

• QSFP-40GE-LR4

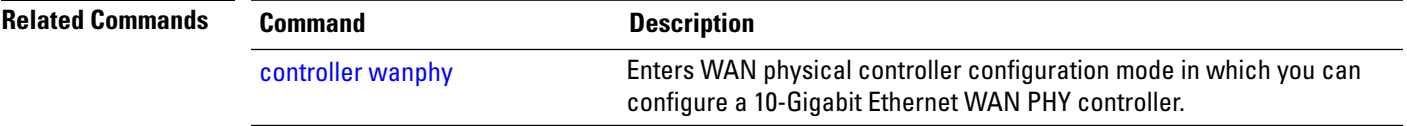

## <span id="page-63-0"></span>**transmit-power**

To configure the DWDM optics transmit laser power on a DWDM controller, use the **transmit-power** command in DWDM configuration mode. To return the transponder transmit power to its default value, use the **no** form of this command.

### **transmit-power power-level**

**Syntax Description** power-level Transmit power level in units of 0.1 dBm. Values can range from -190 to +10, which corresponds to a power level range of -19 dBm to +1 dBm. **Command Default** *power-level*: 0 dBm **Command Modes** DWDM configuration **Command History Release Modification** Release 3.3.0 This command was introduced on the OC-768c/STM-256c DWDM PLIM. **Usage Guidelines** The controller must be in the shutdown state before you can use the **transmit-power** command. You can configure the transponder transmit power only on the OC-768c/STM-256c DWDM PLIM. **Task ID Task Operations ID** dwdm read, write **Examples** The following example shows how to configure the receive power threshold to -10 dBm: RP/0/RP0/CPU0:router(config)# **controller dwdm 0/0/0/0** RP/0/RP0/CPU0:router(config-dwdm)# **transmit-power -100 Related Commands Command Command Description** Configures the transponder receive power threshold on a DWDM [rx-los-threshold,](#page-43-0) on page 44

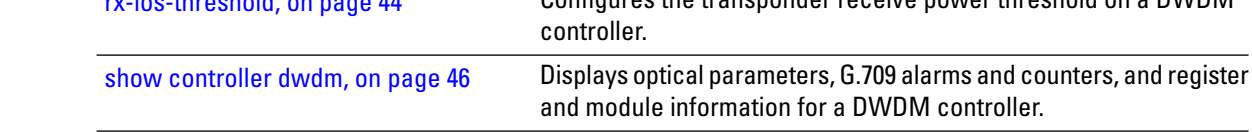

## <span id="page-64-0"></span>**wavelength**

To set the wavelength on a DWDM controller to a specific ITU channel or to define a specific frequency or wavelength to a DWDM controller, use the **wavelength** command in DWDM configuration mode. To return the wavelength to its default value, use the **no** form of this command.

**wavelength** {**50GHz-grid** *channel-number* | **frequency** *frequency* | **update** *wavelength*} | **100MHz-grid frequency** *frequency*

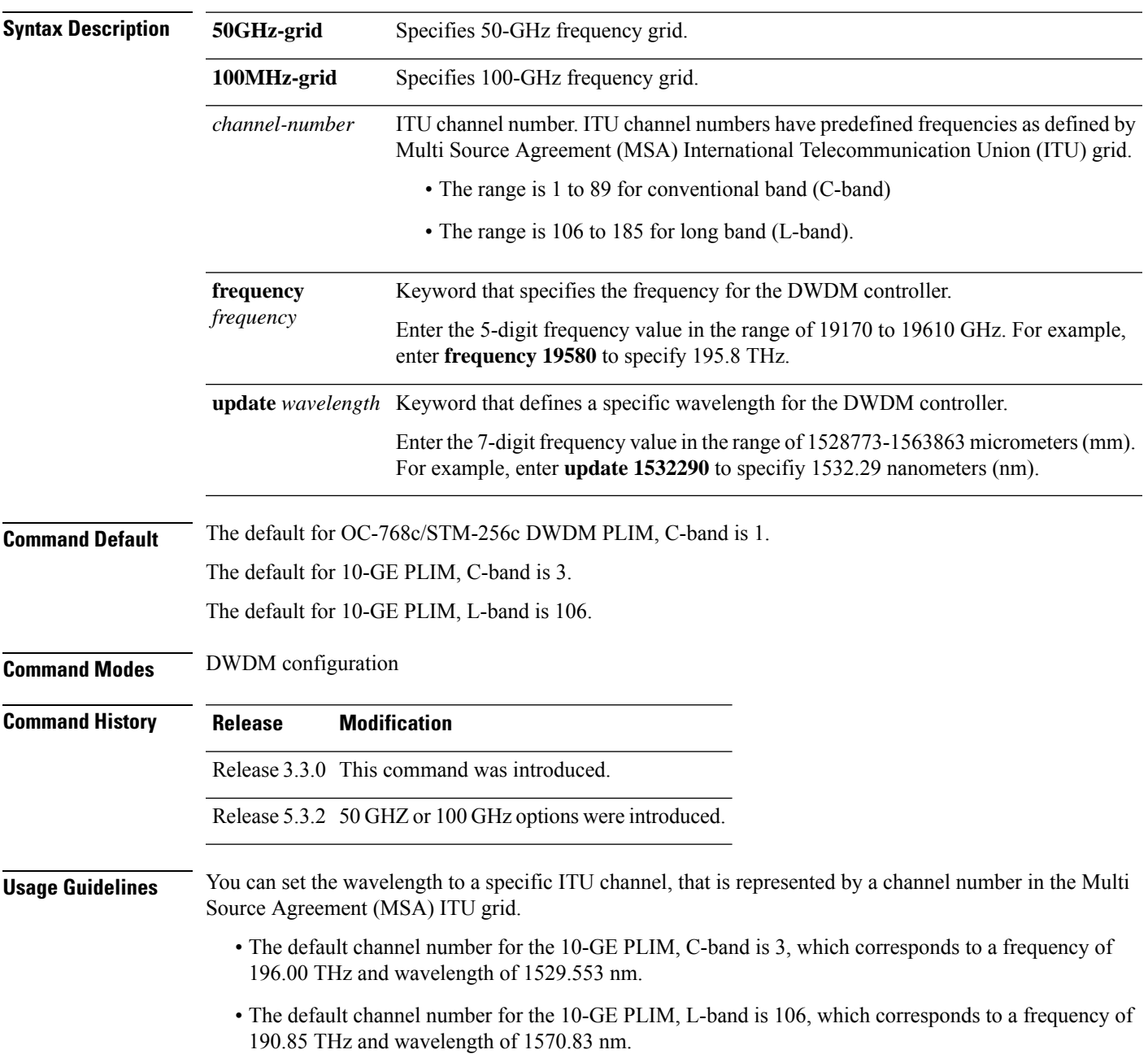

Displays optical parameters, G.709 alarms and counters, and register

and module information for a DWDM controller.

• The default channel number for the OC-768c/STM-256c DWDM PLIM, C-band is 1, which corresponds to a frequency of 196.10 and a wavelength of 1528.773.

The spacing between wavelengths is 50 GHZ or 100 GHz. Use the **show controllers dwdm** command with the **wavelength-map** keyword to view the channel numbers and wavelengths that are supported for a particular controller.

The controller must be in the out-of-service state before you can use the **wavelength** command.

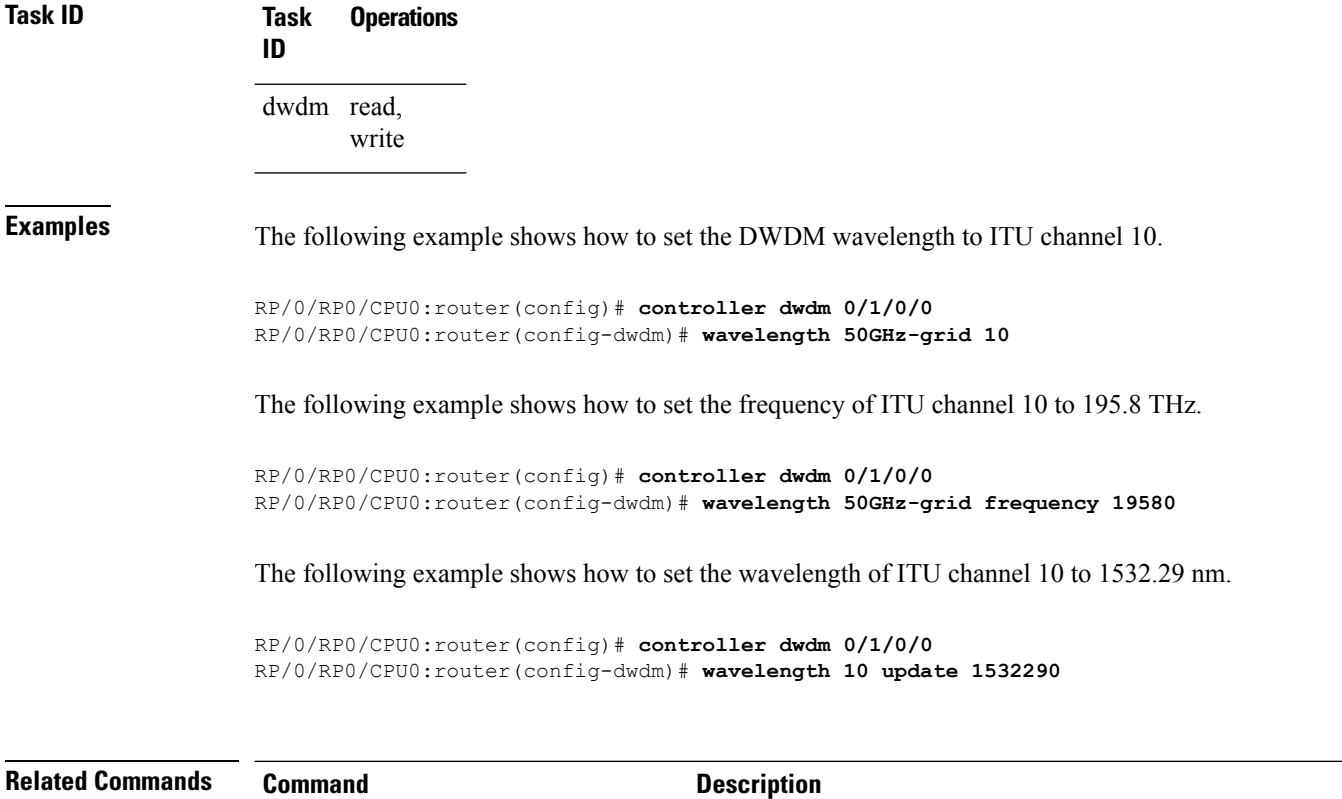

show [controller](#page-45-0) dwdm, on page 46